**Přírodovědecká fakulta Univerzity Palackého v Olomouci Katedra experimentální fyziky** 

**Magisterská práce** 

# **Identifikace dynamických systémů ve vývojovém prostředí LabVIEW**

Vypracoval: **Bc. Vladislav Janák**  Studijní obor: **Nanotechnologie** Forma studia: Prezenční Vedoucí práce: RNDr. Jiří Pechoušek, Ph.D. Rok obhajoby: 2012

#### **Bibliografická identifikace**

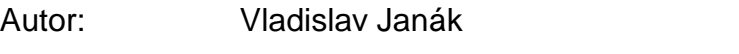

Název práce: Identifikace dynamických systémů ve vývojovém prostředí LabVIEW

Typ práce: Magisterská

Pracoviště: Katedra experimentální fyziky

Vedoucí práce: RNDr. Jiří Pechoušek, Ph.D.

Rok obhajoby: 2012

Počet stran: 62

Přílohy 1 CD

Jazyk: český

- Abstrakt: Cílem práce je vývoj výpočetního algoritmu pro analýzu a optimalizaci parametrů pohybových zařízení, používaných v Mössbauerově spektrometru.
	- Výsledné programy jsou programovány v prostředí LabVIEW nainstalovaným doplňkem NI LabVIEW System Identification Toolkit.
- Klíčová slova: LabVIEW, System identification toolkit, pohybová zařízení, Mössbauerova spektrometrie.

# **Bibliographical identification**

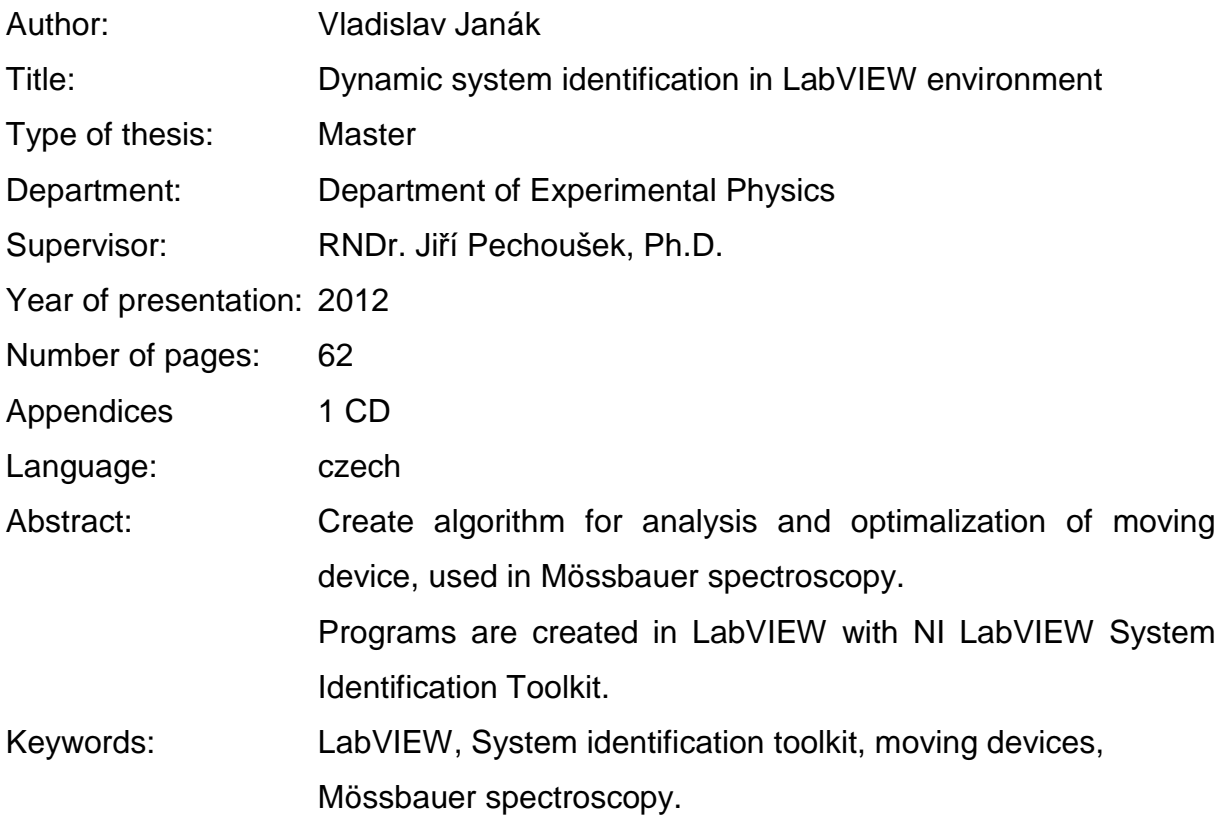

Prohlašuji, že jsem magisterskou práci na téma Identifikace dynamických systémů ve vývojovém prostředí LabVIEW vypracoval samostatně. Použitou literaturu a informační zdroje uvádím v přiloženém seznamu literatury.

Na tomto místě bych rád vyjádřil poděkování svému vedoucímu magisterské práce RNDr. Jiřímu Pechouškovi, Ph.D, za předmětné připomínky při psaní mé magisterské práce.

# **Obsah**

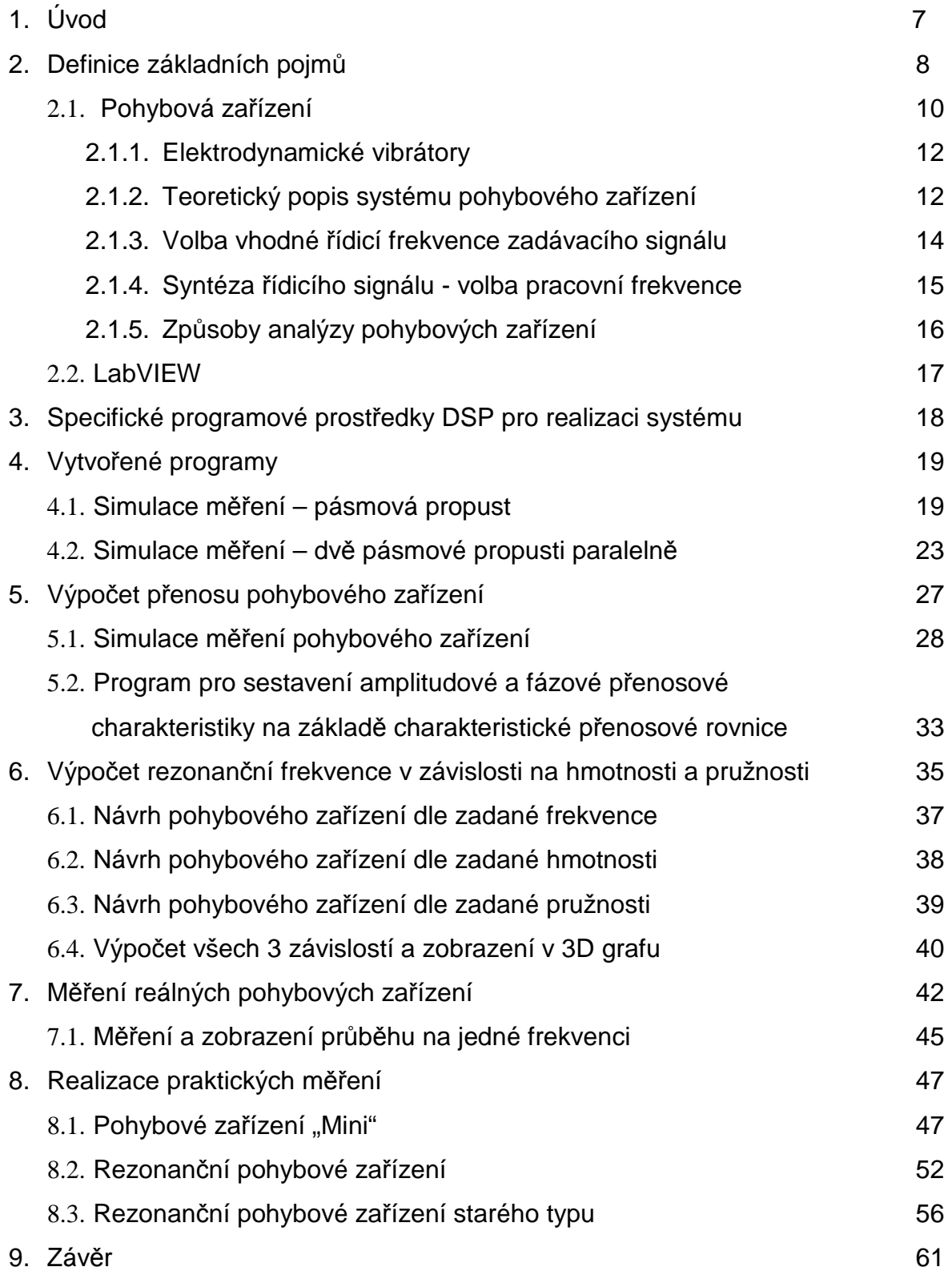

# **1. Úvod**

Cílem práce je vývoj výpočetního algoritmu a jeho implementace do programu, který dle zadaných parametrů vypočítá frekvenční přenosovou charakteristiku určitého pohybového zařízení pro Mössbauerův spektrometr, nebo naopak dle naměřené přenosové charakteristiky určí parametry pohybového zařízení. Program bude sloužit při optimalizaci vývoje pohybových zařízení používaných v Mössbauerových spektrometrech. Tato práce navazuje na bakalářskou práci **Měření frekvenčních přenosových charakteristik lineárních pohybových zařízení** [1].

Výsledné programy jsou programovány v prostředí **LabVIEW** [2-6] s nainstalovaným doplňkem **NI LabVIEW System Identification Toolkit**.

Jedná se o grafické vývojové prostředí, doplněné o skupinu funkcí, určených pro analýzu a modelování přenosových charakteristik elektrických, případně i mechanických systémů.

Na jejich vstup obvykle přivádíme dva signály – rozmítací signál z generátoru funkcí, kterým zároveň rozmítáme měřený systém (Stimulus), a odezvu měřeného systému na rozmítací signál z generátoru (Response). Není přesně dané, jaký musí mít rozmítací signál průběh. Může jít o jednotkový skok, jednotkový impuls, bílý šum, rozmítaný generátor (Wobbler) či jakýkoliv jiný signál. Zásadou však je, aby měl změřený průběh dostatečnou vzorkovací frekvenci a dostatečný počet vzorků.

V závěru práce je uvedena použitá literatura, která se zabývá popisem konstrukce uvedených pohybových zařízení. Jde zejména o skriptum "**Mössbauerova spektroskopie" [7]** zabývající se principy fungování Mössbauerova spektroskopu – od fyzikální podstaty Mössbauerova jevu, přes parametry Mössbauerových spekter, pohybová zařízení, zářiče a detektory až po vyhodnocovací zařízení.

Dále jsou uvedeny články [8-14] zabývající se návrhem, konstrukcí a montáží pohybových zařízení do Mössbauerova spektrometru.

#### **2. Definice základních pojmů**

Jak již bylo zmíněno v úvodu, tato práce navazuje na bakalářskou práci [1], pro snadnější porozumění přesto definuji základní pojmy z této práce, které se i zde používají.

#### **Frekvenční přenosová charakteristika**

Frekvenční přenosová charakteristika vyjadřuje kmitočtovou závislost výstupního napětí libovolného dvojbranu při konstantní úrovni efektivní hodnoty vstupního napětí o různých frekvencích. Týká se to celého přenášeného pásma kmitočtů a platí to jak pro nízkofrekvenční tak i pro vysokofrekvenční obvody. Hranice přenášeného pásma je obvykle ohraničena poklesem o 3 dB.

Podle vlastností proměřovaného systému jsou některé frekvence systémem utlumovány, některé naopak mohou být zesilovány. Do grafického vyjádření se tedy vynáší závislost zesílení (dB) na procházejícím signálu s danou frekvencí.

#### **Napěťový přenos**

Je to poměr velikosti výstupního a vstupního napětí, výsledek je bezrozměrný

$$
A_U = \frac{U_{OUT}}{U_{IN}}\tag{1}
$$

kde  $U_{OUT}$  je napětí na výstupu měřeného obvodu a  $U_{IN}$  je napětí na vstupu.

#### **Napěťový zisk**

Je to napěťový přenos  $(A_U)$  vyjádřený v decibelech (dB)

$$
a_U = 20\log A_U = 20\log \frac{U_{ovT}}{U_{N}}
$$
\n<sup>(2)</sup>

kde  $U_{OUT}$  je napětí na výstupu měřeného obvodu a  $U_{IN}$  je napětí na vstupu.

Ve starší literatuře se místo přenosu používá **útlum** (b[dB]), což je převrácená funkce napěťového přenosu

$$
B = \frac{U_{N}}{U_{OUT}}\tag{3}
$$

a potom

$$
b_{\text{dB}} = 20\log B = 20\log \frac{U_{\text{IN}}}{U_{\text{OUT}}} \tag{4}
$$

**Dvojbran** je obvod nebo soustava obvodů, která je s vnějšími obvody spojena dvěma páry svorek, a přitom je zaručeno, že každý z těchto párů tvoří jednu bránu. Nejčastější triviální zapojení je, že na vstupní bránu je připojen zdroj signálu a na výstupní bránu je připojena zátěž. Typickým představitelem dvojbranu může být zesilovač, dělič napětí, frekvenční filtry (horní nebo dolní propust, pásmová propust, pásmová zádrž), ale stejně tak dvojbranem může být lineární pohybové zařízení, nebo jakékoliv jiné elektromechanické zařízení s jedním vstupem a jedním výstupem, viz následující část [1].

### **2.1. Pohybová zařízení**

Pohybové zařízení je nejdůležitější částí Mössbauerova spektrometru [7]. Použitý princip konstrukce pohybového zařízení je v první řadě určován požadovaným rozsahem rychlostní osy výsledného spektra, závisí však také na celé řadě jiných požadavků (např. hmotnost pohybujícího se předmětu – zářič/vzorek).

Pro konstrukci pohybového zařízení se využívají různé principy: mechanický, hydraulický, elektrodynamický, piezoelektrický. V případech, kdy jsou požadované rychlosti pohybu malé, lze použít mechanická a hydraulická pohybová zařízení. Jejich aplikace je výhodná především v případech, kdy je nutné pohybovat zařízením o velké hmotnosti (kryostaty, pece). Nevýhodou mechanických pohybových zařízení je existence parazitních vibrací, které rostou s růstem rychlosti a tudíž omezují shora interval dosažitelných rychlostí. Velmi malé rychlosti (do 0,1 mm/s) se dosahují pomocí piezoelektrických krystalů.

Největšího rozšíření dosáhly tzv. elektrodynamické vibrátory, které dovolují pracovat v širokém intervalu rychlostí od asi 1 mm/s do 100 cm/s. Jejich konstrukce je následující: Ve válcové mezeře magnetu je umístěna válcová cívka. Cívka je upevněna na pružných membránách tak, aby mohla konat kmitavý pohyb podél své osy. Do cívky je přiveden proud potřebného průběhu, který budí nucené kmity systému. V praxi se používají elektrodynamické vibrátory, které jsou tvořeny dvojicí pevně spojených výše popsaných systémů. Jedna cívka v tomto případě slouží jako budicí (vstup dvojbranu) a druhá jako snímací (výstup dvojbranu).

Schématické znázornění takovéhoto pohybového zařízení je uvedeno na obrázku 1, kde 1 je pohyblivá osa, 2 je magnet, 3 pružné uchycení, 4 snímací cívka, 5 budicí cívka a 6 je plášť pohybového zařízení [8-10].

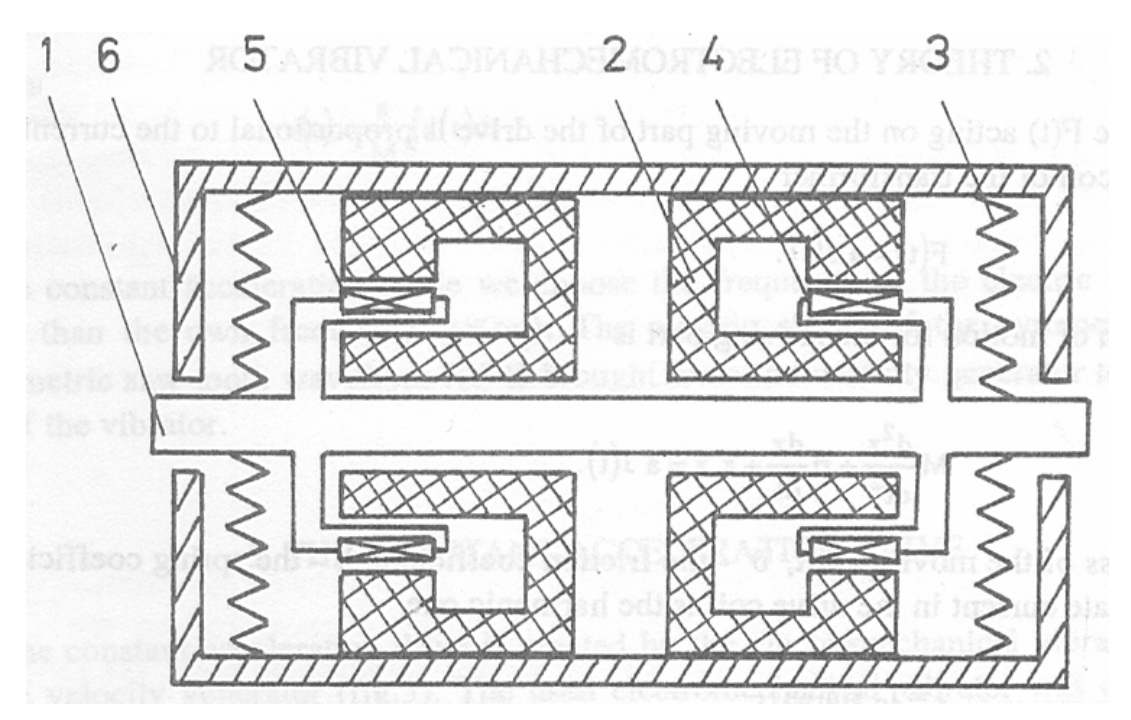

Obrázek 1. Principiální schéma pohybového zařízení [8-10].

Při pohybu snímací cívky v magnetickém poli se v ní indukuje proud, jehož okamžitá hodnota je úměrná okamžité rychlosti jejího pohybu. Tento signál se využívá ke kontrole průběhu rychlosti, k řízení registračního zařízení spektrometru a především ke stabilizaci pohybu vibrátoru prostřednictvím záporné zpětné vazby. Elektrodynamické vibrátory pracují na zvukových frekvencích, což dovoluje dosáhnout při maximální rychlosti amplitudu kmitů 1-2 mm. Toto je výhodné, neboť to umožňuje umístit zářič do malé vzdálenosti od vzorku [7].

#### **2.1.1. Elektrodynamické vibrátory**

Pro řízení pohybového zařízení se používá několik typů signálu. Sinusový signál jako "přirozený" vyžaduje méně energie (zejména na rezonanční frekvenci) a méně mechanického nastavení. Nejčastěji se však používá trojúhelníkový signál, který je použitý v módu s konstantním zrychlením. Frekvence řídicího signálu by v tomto případě měla být mírně nižší než rezonanční frekvence pohybového zařízení.

Hlavní rezonanční frekvence pohybového zařízení se obvykle nachází mezi 10 až 70 Hz a je závislá na celkové hmotnosti pohyblivých částí. Nižší frekvence jsou potřebné pro těžší pohybující se části.

#### **2.1.2. Teoretický popis systému pohybového zařízení**

Pohybová rovnice pro případ harmonicky proměnného budicího proudu  $J(t) = J_0 \sin(\omega t)$  má následující tvar: [7]

$$
x(t) = \frac{a \cdot J_0 \sin(\omega t)}{(m^2 (\omega_0^2 - \omega^2)^2 + \eta^2 \omega^2)^{\frac{1}{2}}},
$$
\n(5)

$$
\delta = \arctg \frac{\eta \omega}{m(\omega_0^2 - \omega)}\tag{6}
$$

Kde veličina

$$
\omega_0 = \left(\frac{k}{m}\right)^{\frac{1}{2}}\tag{7}
$$

se nazývá vlastní frekvencí, k je modul pružnosti membrán [Mpa],  $\eta$  je koeficient tlumení [Ns/m], m je hmotnost pohyblivé části [kg], J je maximální hodnota rozmítacího proudu [A],  $\omega$ je úhlová rychlost [Hz], a je účinnost přeměny elektrické energie na mechanickou [m/A].

Na následujícím obrázku 2 je uvedeno speciální pohybové zařízení se čtyřmi zadávajícími cívkami a jednou měřicí [11,12].

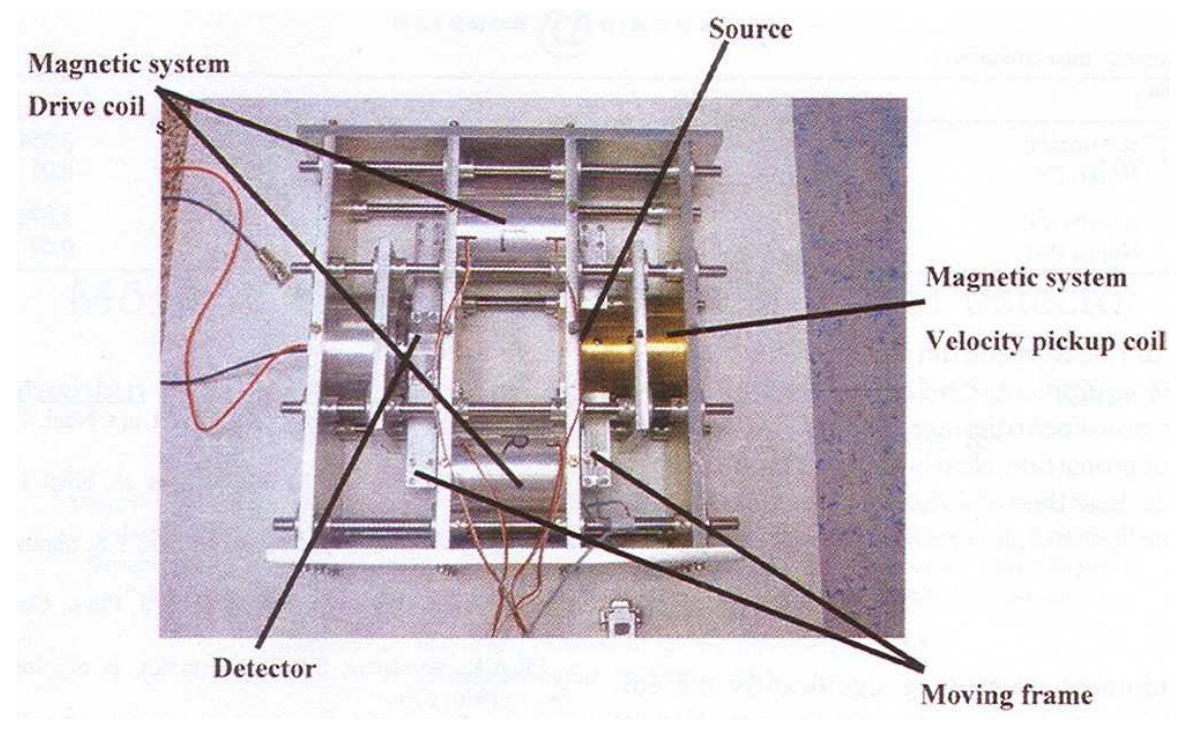

Obrázek 2. Speciální pohybové zařízení, tzv. Rezonanční [11,12].

Co se týče měření frekvenčních přenosových charakteristik, pohybové zařízení zapojujeme jako normální dvojbran. Na řídicí cívku přivádíme napětí z frekvenčního generátoru (či výstupu D/A převodníku) a na měřicí cívce měříme napětí.

Řídicí měnič je obvykle tvořen pevně uchyceným permanentním magnetem a pohybující se cívkou, uchycenou lineárními pružinami. Pokud je vazba mezi řídicí a měřicí cívkou tuhá, můžeme systém popsat efektivní hmotností m, zahrnující hmotnost pohyblivé části včetně připojených zařízení (zářič), a tuhostí k tak, že výsledná rezonanční frekvence v Hz bude:

$$
f_0 = \sqrt{\frac{k}{4\pi^2 m}}.
$$
\n(8)

Pokud není spojení považováno za těsné, zařízení bude mít druhou rezonanční frekvenci v pásmu vyšších frekvencí, kterou však při praktickém použití a experimentech můžeme zanedbat.

Zařízení může být popsáno lineární elektromechanickou přenosovou funkcí. Pokud je tlumení efektivně viskózní, rovnice bude vypadat takto:

$$
m\frac{d^2x}{dt^2} + \beta\frac{dx}{dt} + kx = \alpha I(t),
$$
\n(9)

kde I je proud v řídicí cívce.

Pro indukčnost cívky L a reálný odpor vinutí R lze zpětné elektromotorické napětí E[V] vypočítat takto:

$$
RI + L\frac{dI}{dt}\alpha\frac{dx}{dt} = E(t) \,,\tag{10}
$$

kde E je průběh napětí na řídicí cívce.

Eliminací proudu dostaneme

$$
E(t) = \frac{Lm}{\alpha} \frac{d^3 x}{dt^3} + \frac{L\beta + Rm}{\alpha} \frac{d^2 x}{dt^2} + \frac{Lk + R\beta + \alpha^2}{\alpha} \frac{dx}{dt} + \frac{Ek}{\alpha} x.
$$
 (11)

Je vhodné poznamenat, že pokud by měl řídicí obvod nulovou vnitřní impedanci, rovnice se zredukuje na tvar

$$
E(t) = \alpha \frac{dx}{dt},
$$
\n(12)

a výsledná výchylka by přesně kopírovala průběh vstupního napětí.

Tudíž pro získání požadované výchylky musí řídicí napětí obsahovat složky odpovídající první a druhé derivaci odezvy, což je realizováno zápornou zpětnou vazbou.

#### **2.1.3. Volba vhodné řídicí frekvence zadávacího signálu**

Nejdříve je nutné definovat pojem "Optimální frekvence signálu rychlosti" – Předpokládejme, že jde o opakovací frekvenci celého spektrometru, t. j. základní harmonickou frekvenci průběhu (trojúhelník / pila), tedy o režim konstantního zrychlení [15].

Při návrhu pohybového zařízení jde o to, že v režimu konstantního zrychlení je snaha s mechanickou soustavou dosáhnout dobře definovaný a stabilní průběh rychlosti její pohyblivé části. K tomu je nutno naměřit amplitudovou i fázovou frekvenční charakteristiku jako přímou odezvu neregulované soustavy (bez zpětné vazby).

Obvykle je základní mechanická konstrukce všech elektromechanických pohybových zařízení stejná, proto i všechny charakteristiky mají podobný tvar, liší se pouze hodnotami. Podle tvaru charakteristiky se jedná o statickou soustavu druhého řádu. Existují i vyšší řády, avšak jsou natolik utlumené a frekvenčně vzdálené, že je lze zanedbat. Na obrázku 3 je uvedena frekvenční charakteristika určitého pohybového zařízení [15].

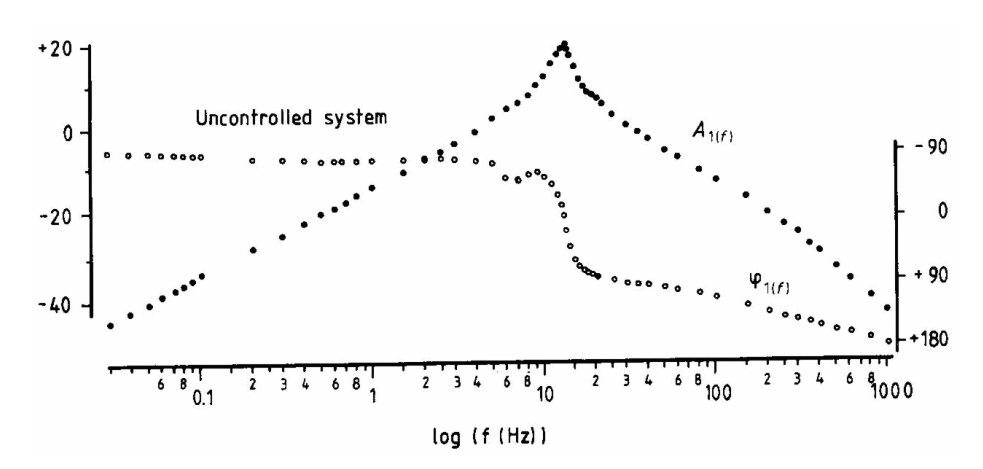

Obrázek 3. Frekvenční charakteristika pohybového zařízení [15].

Lze odečíst, že pól je okolo 15 Hz. Fáze je na změny citlivější než amplituda. Malá prohlubeň na 7 Hz je způsobena pravděpodobně mechanickou nesymetrií soustavy (jiná hmotnost řídicí a měřicí cívky).

Zrychlení a frekvence je nepřímo úměrná získané amplitudě výchylky pohybového zařízení. Proto nízká frekvence způsobí větší výchylku.

Použití relativně vysoké řídicí frekvence způsobí malé amplitudy, které snižují vady geometrie a snižují chyby způsobené nelinearitou pohybového zařízení. V režimu konstantního zrychlení však mohou vysoké frekvence způsobit potíže při absenci systému pro řízení zpětné vazby. [16]

#### **2.1.4. Syntéza řídicího signálu - volba pracovní frekvence**

Používaný frekvenční rozsah je ohraničený zdola i shora. Pracovní frekvence by měla být co nejnižší s jistou malou rezervou, aby se na tento frekvenční rozsah, který je k dispozici, dalo "posadit" co nejvíce vyšších harmonických a vytvarovat tak průběh s co nejvyšší přesností [15].

Nyní se podívejme na průběhy. Fourriérův rozklad pro symetrický trojúhelník (nejčastěji používaný při měření Mössbauerových spekter) y = x pro x=<- $\pi/2$ , $\pi/2$ > (prochází počátkem) je

$$
y = \frac{4}{\pi} \left( \sin x - \frac{\sin 3x}{3^2} + \frac{\sin 5x}{5^2} - \ldots \right),
$$
 (13)

tedy nepárová funkce a příspěvek amplitudy prudce klesá s každou další vyšší harmonickou. To je dobře, protože potom stačí několik vyšších harmonických (ideálně 9 nebo 11), pro dostatečné vytvarování trojúhelníkového signálu [15].

# **2.1.5. Způsoby analýzy pohybových zařízení**

Pohybové zařízení zapojujeme jako dvojbran, na řídicí cívku (vstup pohybového zařízení) přivádíme výstup z generátoru funkcí, na měřicí cívce (výstup pohybového zařízení) měříme napěťovou odezvu na řídicí signál.

Pro naše měření je důležitá:

- Frekvenční přenosová charakteristika.
- Zkreslení signálu různých frekvencí a tvarů po průchodu soustavou (zobrazení průběhu do grafu).

Je vhodné zaměřit se na tyto body charakteristiky:

- Řídicí signál s nižší frekvencí než je rezonanční frekvence.
- Řídicí signál s frekvencí shodnou s rezonanční frekvencí měřeného obvodu.
- Řídicí signál s vyšší frekvencí než je rezonanční frekvence.

Je vhodné zaměřit se na tyto tvary řídicího signálu:

- Sinus.
- Trojúhelník.

Metody analýzy:

- Přímé měření na dvojbranu.
- Změření frekvenční přenosové charakteristiky, sestavení charakteristické rovnice a dále jen softwarový výpočet (simulace) na základě získaného matematického popisu (charakteristická rovnice).
- Čistě softwarový výpočet na základě teoretických rovnic pro popis pohybových zařízení na základě geometrických rozměrů, matematický výpočet charakteristické rovnice dvojbranu a softwarová simulace.

### **2.2. LabVIEW**

LabVIEW je moderní grafické programovací vývojové prostředí k vytváření programů ve formě tzv. virtuálních měřicích přístrojů.

Virtuální měřicí přístroj se skládá z čelního panelu a blokového diagramu. Čelní panel obsahuje tlačítka, grafy a další indikační a řídicí prvky. Blokový diagram představuje kód programu ve formě vývojového diagramu [2-6].

LabVIEW obsahuje mnoho knihoven pro analýzu měřených dat. Umí komunikovat přes sériové a paralelní porty a s celou řadou měřicích karet včetně různých měřicích přístrojů přes různá přístrojová rozhraní.

LabVIEW obsahuje propracované uživatelské rozhraní, kde s využitím připravených prvků (tlačítek, snímačů atd.) lze připravit velice vkusné a ergonomické měřicí pracoviště ovládané počítačem. Obsahuje také množství utilit pro odlaďování vytvářených programů.

Princip virtuální instrumentace spočívá v kombinaci základního hardwarového vybavení obstarávajícího vstupy a výstupy (např. A/D převodník), všeobecně použitelného osobního počítače a softwarové nástavby v podobě uživatelské aplikace s určitými funkcemi. Cílem virtuální instrumentace je co nejdokonalejší aplikace s vlastnostmi podle přání uživatele, kdy není omezen pouze funkcemi implementovanými od výrobce, ale počítá se s možností dalšího rozšiřování nebo modifikace jak softwaru, tak i hardwaru. Přístroje jsou v podstatě vyvíjeny na softwarové platformě.

Princip virtuální instrumentace je znázorněn na obrázku 4. Je zde názorně vidět modulárnost celého systému.

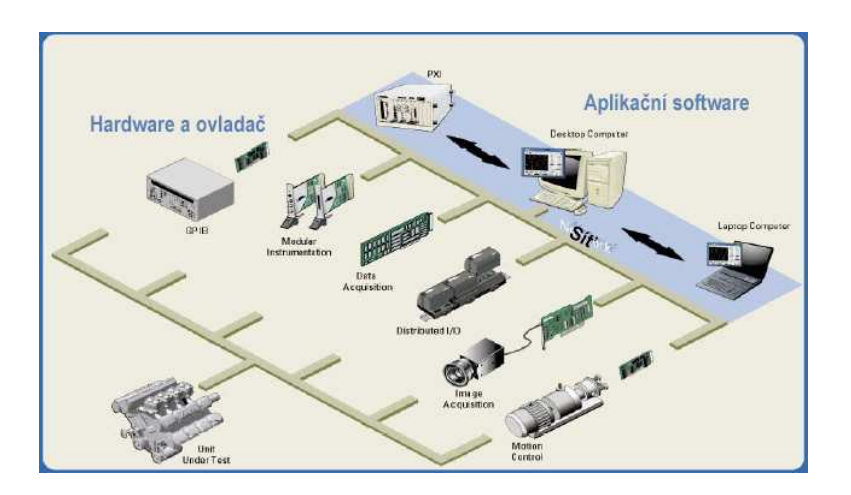

Obrázek 4. Princip virtuální instrumentace [2].

### **3. Specifické programové prostředky DSP pro realizaci systému**

Pro realizaci programu podle zadání práce byl zvolen softwarový doplněk System Identification Toolkit, který obsahuje funkce pro analýzu, identifikaci a modelování přenosových charakteristik elektrických, případně i mechanických systémů. Tyto funkce jsou pak implementovány do prostředí LabVIEW a lze je standardním způsobem programovat.

#### **Použité funkce z modulu System Identification Toolkit:**

Funkce **Estimate frequency response** pomocí konvoluce vypočítá modulovou a fázovou frekvenční přenosovou charakteristiku.

Funkce **Estimate transfer function model** vypočítá rovnici popisující měřený systém. Tato funkce se při práci příliš neosvědčila, místo ní je vhodnější použít funkci **Direct continuous transfer function estimate**, která dovoluje pokročilejší nastavení.

Funkce **Direct continuous transfer function estimate** vypočítá rovnici popisující přenos měřeného systému. Na rozdíl od předchozí funkce lze nastavit počet členů v čitateli (numerator) a jmenovateli (denominator). Pro přesnou aproximaci je ideální nastavit počet členů na 25, při počtu členů nižším než 20 začíná být charakteristika nepřesná, při počtu členů vyšším než 30 dochází k zahlcení paměti a nemožnosti aproximaci dokončit. Na obrázku 5 je znázorněno dialogové okno této funkce.

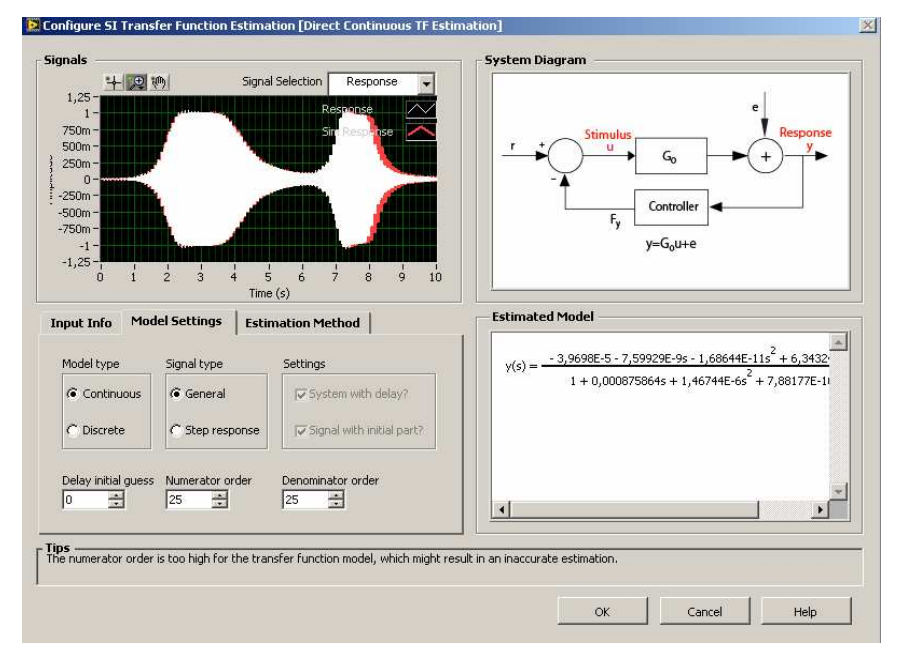

Obrázek 5. Dialogové okno funkce **Direct continuous transfer function estimate** – nastavení parametrů.

Uživatel zde má možnost nastavit typ přenosové soustavy, metodu a přesnost aproximace a další parametry, se současným zobrazením systémového diagramu a odhadem modelu, popisujícím tvořený model. Použití této funkce je praktické, protože není nutné při vytvoření nového modulu program opět překládat a spouštět.

Funkce **Draw model** "nakreslí" rovnici popisující přenos měřeného systému. Pokud bychom ji nepoužili, zobrazila by se přenosová rovnice jako pole (array), což nemusí být příliš přehledné. Funkce **Draw model** se zařazuje na výstup funkce Estimate transfer function model nebo Direct continuos transfer function estimate.

Funkce **Create transfer function model** sestaví model přenosové funkce. Vstupem je přenosová rovnice obvodu, kterou musíme zadat jako pole (array), výstupem je model přenosového systému. Je v podstatě opakem funkce **Estimate transfer function model** a lze ji použít ke kontrole správnosti výpočtu.

Uvedené funkce vykazovaly poměrně přesné výsledky aproximace při nastavení dostatečného počtu členů v čitateli a jmenovateli. Při snižování počtu členů začínala být aproximace nepřesná.

# **4. Vytvořené programy**

V prvním kroku práce byla provedena simulační měření, která sloužila k osvojení si postupů používání těchto funkcí ve funkčním kódu. Pro tato měření byly zvoleny jednoduché systémy se známými tvary frekvenčních charakteristik – konkrétně pásmová propust, a v dalším kroku dvě paralelně spojené pásmové propusti.

# **4.1. Simulace měření – pásmová propust**

Prvním testovacím programem byl program pro měření přenosové charakteristiky pásmové propusti. Na obrázku 6 je uveden čelní panel tohoto programu.

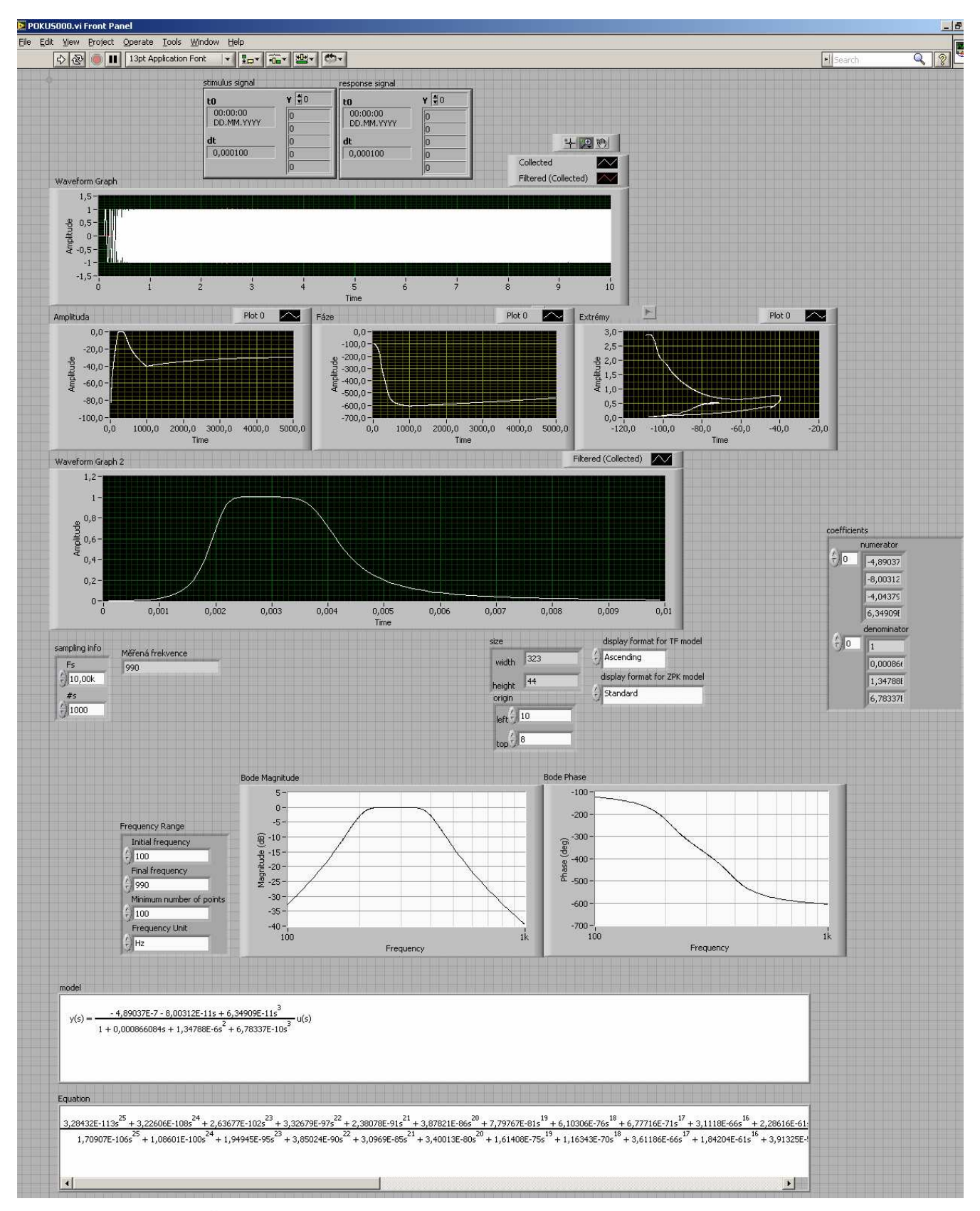

Obrázek 6 . Čelní panel programu pro simulaci měření pásmové propusti

Graf nahoře zobrazuje signál na vstupu a výstupu filtru (Stimulus a Response signal), 3 grafy pod ním zobrazují amplitudovou a fázovou přenosovou charakteristiku a extrémy (funkce frequency response), pod těmito grafy je pro srovnání amplitudová charakteristika vypočítaná jako  $U_{OUT}/U_{IN}$  pomocí "klasických" funkcí bez použití System identification toolkitu. Zcela dole v bílém poli je rovnice popisující přenosovou funkci (výstup funkce Draw model), rovnice v bílém poli nad touto rovnicí a charakteristiky Bode Magnitude a Bode Phase jsou výstupem funkce Create Transfer function model, sloužící pro kontrolu správnosti.

Dolní mezní frekvence modelového filtru byla nastavena na 200 Hz, horní mezní frekvence na 400 Hz.

Na obrázku 7 je blokový diagram tohoto programu.

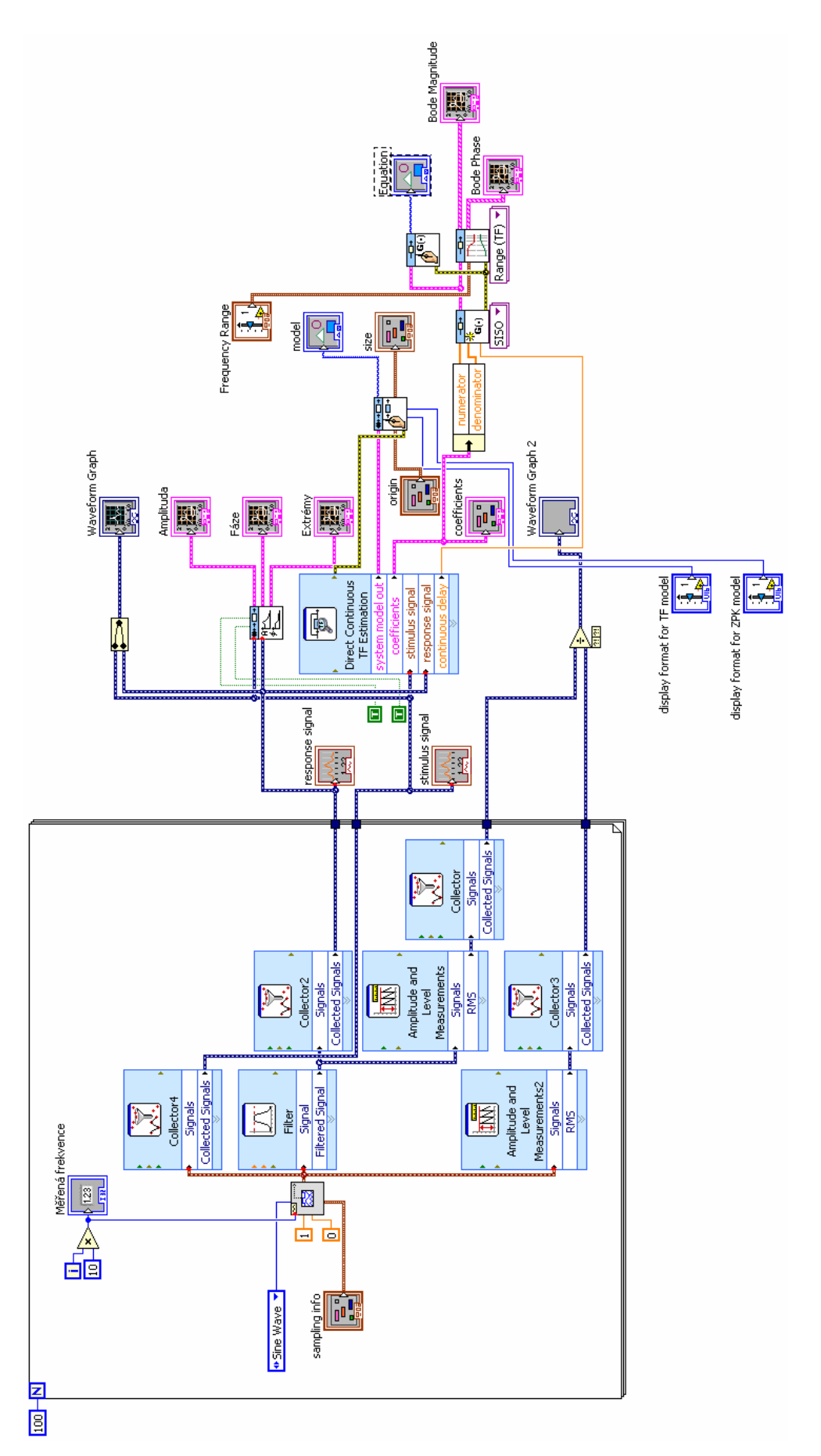

Obrázek 7. Blokový diagram programu pro měření pásmové propusti.

Ve For cyklu je umístěn generátor funkcí, který je rozmítán For cyklem (při každém opakování For cyklu se generovaná frekvence zvýší, takže se postupně proměří celý rozsah frekvencí od 10 Hz do 1 kHz s krokem 10 Hz), dále je zde funkce Filter představující měřený obvod (pásmová propust) a funkce Collector, což je v podstatě posuvný registr (First In First Out). Z For cyklu jsou vyvedeny signály z generátoru (Stimulus, který zároveň jde do vstupu filtru) a odezva z výstupu filtru (Response). Tyto signály se mimo For cyklus analyzují funkcemi Estimate frequency response, Direct continuos transfer function estimation, Estimate transfer function model a Draw model a zobrazují na čelním panelu. Výstup funkce Direct continuos transfer function estimation se pro kontrolu správnosti dále zpracovává funkcí Create transfer function model, výstup této funkce je rovněž na čelním panelu.

### **4.2. Simulace měření – dvě pásmové propusti paralelně**

Program se od předchozího liší pouze tím, že místo jedné pásmové propusti jsou použity dvě, jejichž výstup je sečten a následně zanalyzován stejnými funkcemi jako u předchozího programu. Tento postup byl zvolen z důvodu demonstrace funkce kódu při popisu složitějších systémů s více minimy a maximy na přenosové charakteristice. Implementací kontroly bylo provedeno přepočítání zjištěného modelu (přenosová funkce) zpět na rovnici popisující simulovaný systém (včetně grafického vyjádření – grafy v bílých polích). Čelní panel programu je uveden na obrázku 8 a jeho blokový diagram na obrázku 9.

Dolní mezní frekvence první pásmové propusti byla nastavena na 200 Hz, horní mezní frekvence na 400 Hz. Dolní mezní frekvence druhé pásmové propusti byla nastavena na 700 Hz, horní mezní frekvence na 800 Hz. Následně byly výstupy obou propustí sečteny a zanalyzovány.

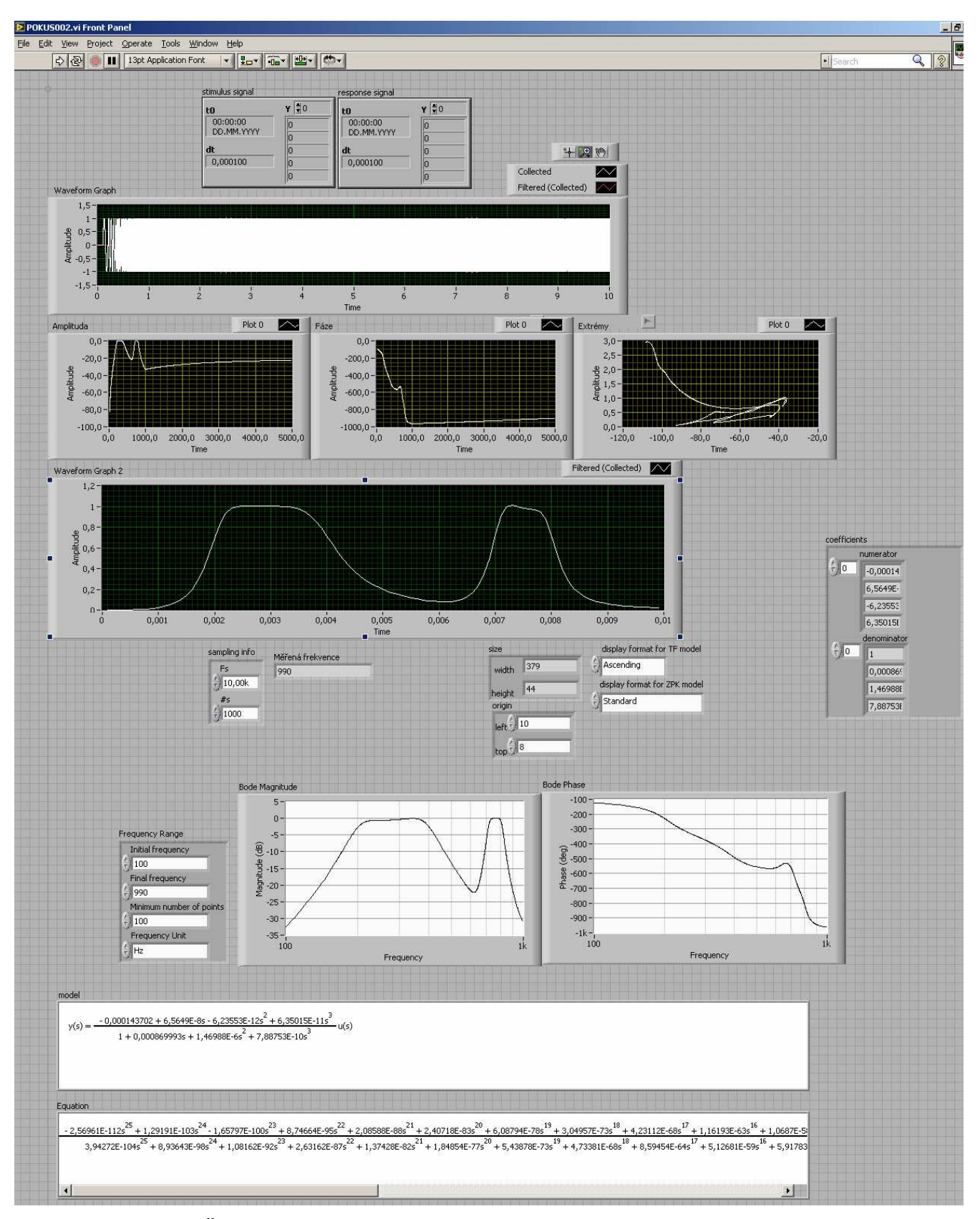

Obrázek 8. Čelní panel programu pro měření dvou pásmových propustí.

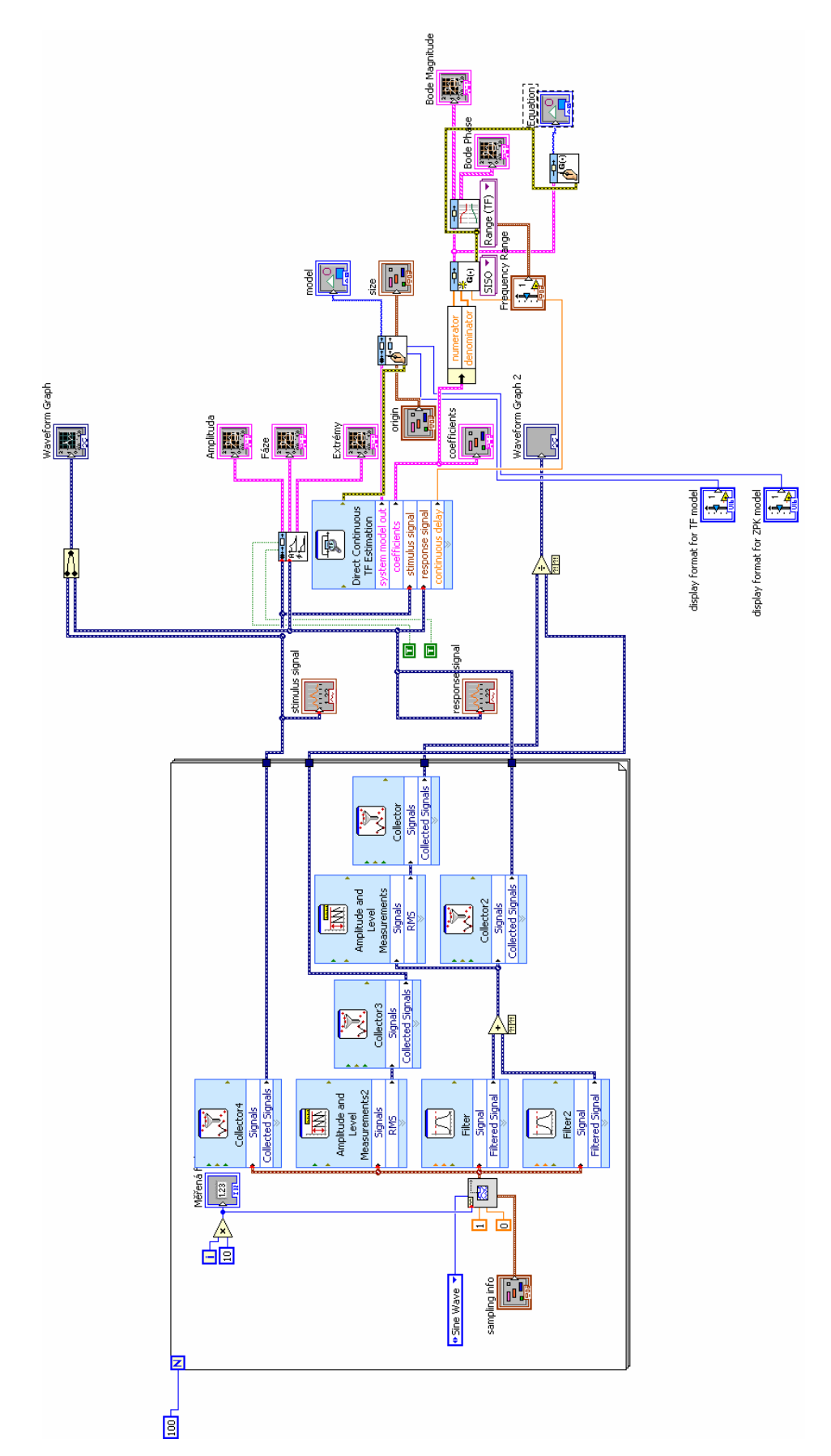

Obrázek 9. Blokový diagram programu pro měření dvou pásmových propustí.

U funkce Direct continuos transfer function estimation je nutné nastavit minimálně 25 členů v čitateli i jmenovateli, jinak by byla přenosová rovnice značně zkreslená a neodpovídala by přenosu "měřeného" obvodu.

### **5. Výpočet přenosu pohybového zařízení**

Po provedení testů použitých funkcí na simulačních programech byl vytvořen kód pro popis reálných pohybových zařízení dle zadaných fyzických parametrů (obrázek 9) a rovnic (5,6,7) uvedených na začátku práce.

Pro vykreslení frekvenční závislosti amplitudy a fáze signálu na měřicí cívce podle stimulačního signálu bylo nutné přepočítat tyto veličiny a vytvořit "grafický" analog v prostředí LabVIEW (obrázek 10).

Amplitudový a fázový přenos lineárního pohybového zařízení lze vypočítat z jeho fyzických parametrů dle rovnic (5,6), po dosazení vztahu pro vlastní frekvenci (7) do těchto rovnic a pokrácení dostáváme zjednodušené rovnice [7] :

$$
x(t) = \frac{a \cdot i}{((k - \omega^2 m)^2 + \eta^2 \omega^2)^{\frac{1}{2}}},
$$
\n(14)

**Amplitud** 

Fáze:  $\int_{0}^{2\pi} k - m\omega^2$  $\delta = \arcte \frac{\eta \omega}{\eta}$ *k m arctg* − = ,  $(15)$ 

kde k je pružnost membrán [MPa],  $\eta$  je koeficient tlumení [Ns/m],  $m$  je hmotnost pohyblivé části [kg], *i* je okamžitá hodnota rozmítacího proudu [A],  $\omega$  je úhlová rychlost, a je účinnost přeměny elektrické energie na mechanickou [m/A].

Na základě těchto rovnic byl tedy sestaven program pro výpočet napěťového a fázového přenosu na zadané frekvenci:

| <b>E</b> VYPOCITEJ.vi Front Panel                                                                                  |                                                |
|----------------------------------------------------------------------------------------------------|------------------------------------------------|
| Eile<br>Edit<br>View                                                                                               | Project Operate Tools<br>Help<br><b>Window</b> |
| Z                                                                                                    | 13pt Application Font<br>黒豆子<br>ř<br>Œ         |
| innotnost:<br>$\frac{F}{7}$ 0,01<br>a<br>상<br>100<br>tlumeni<br>$\frac{7}{7}$ 0,1<br>pružnost membrán<br>상<br>1000 | 상<br>상<br>50<br>×/у<br>2,90732<br>faze         |
|                                                                                                    | 1,15033                                        |

Obrázek 10. Čelní panel programu pro výpočet přenosu pohybového zařízení.

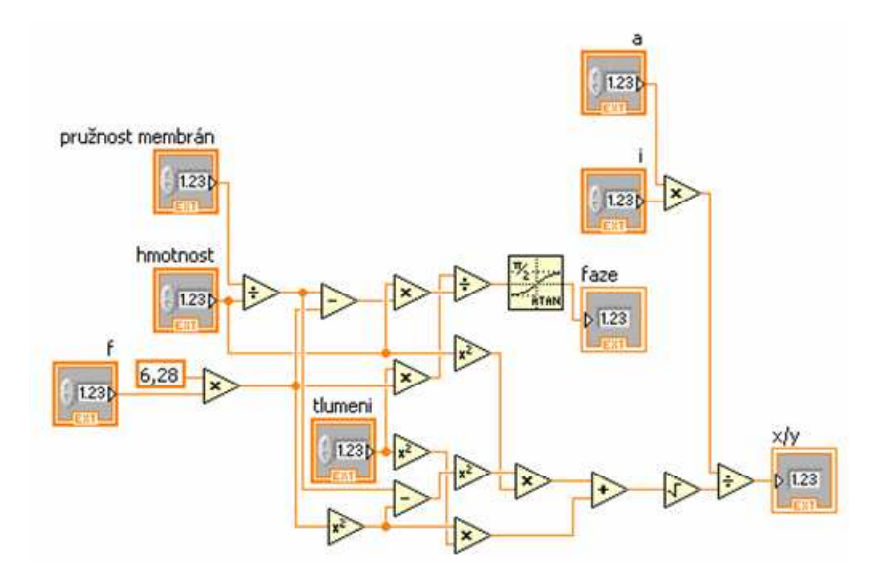

Obrázek 11. Blokový diagram programu pro výpočet přenosu pohybového zařízení.

Tento kód byl následně použit jako podprogram pro simulaci měření frekvenčních přenosových charakteristik pohybového zařízení.

# **5.1. Simulace měření pohybového zařízení**

Program pro simulaci měření pásmové propusti byl upraven a namísto modelového obvodu byly do For cyklu vloženy funkce z předchozího programu pro výpočet napěťového a fázového přenosu. Blokový diagram tohoto programu je na obrázku 12.

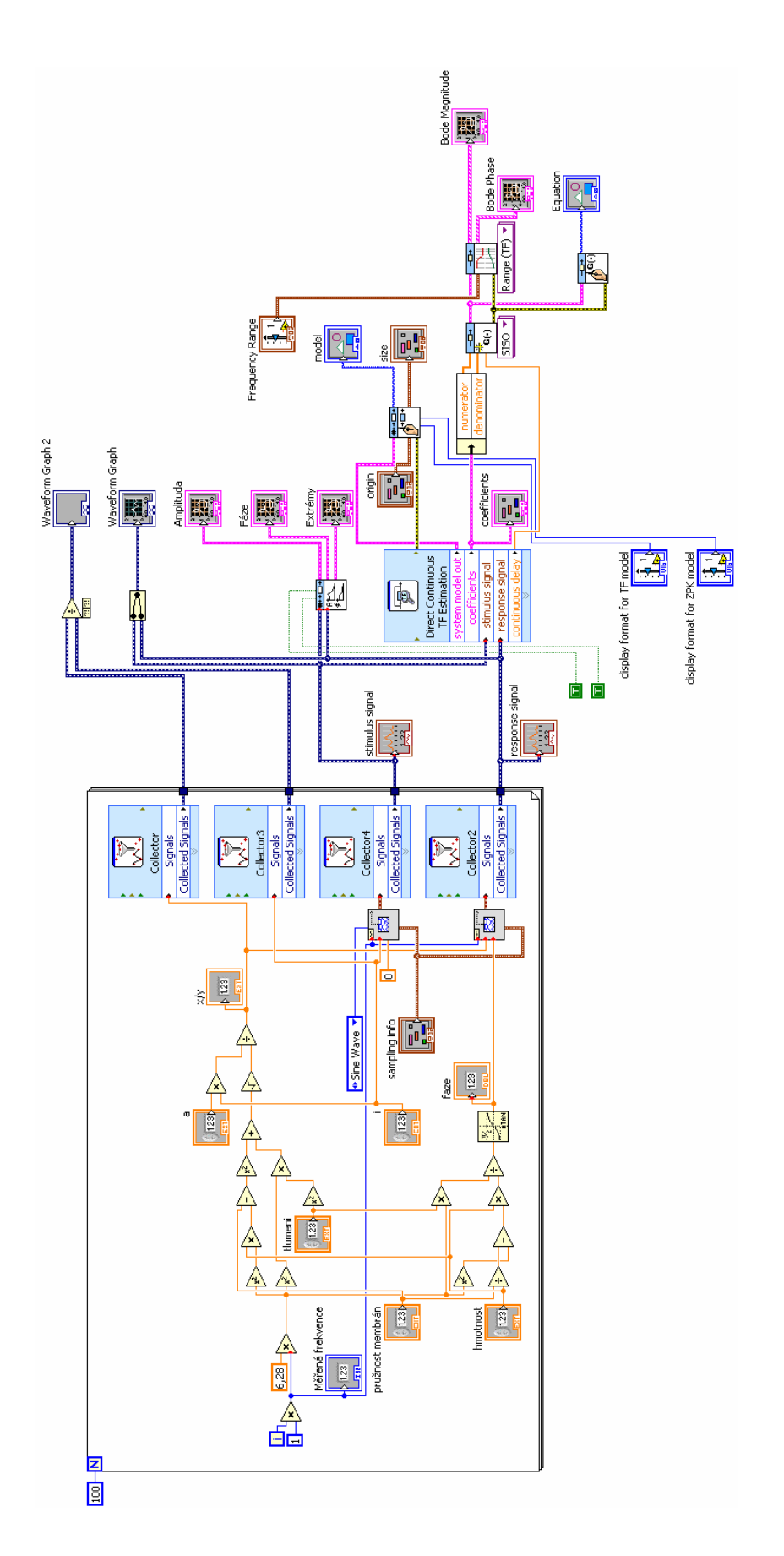

Obrázek 12. Blokový diagram programu pro simulaci měření přenosové charakteristiky pohybového zařízení

Funkce uvnitř For cyklu vypočítá amplitudu a fázi na jednotlivých frekvencích a výstup z For cyklu se analyzuje stejně jako u programu s pásmovou propustí. Na obrázku 13 je uveden čelní panel tohoto programu.

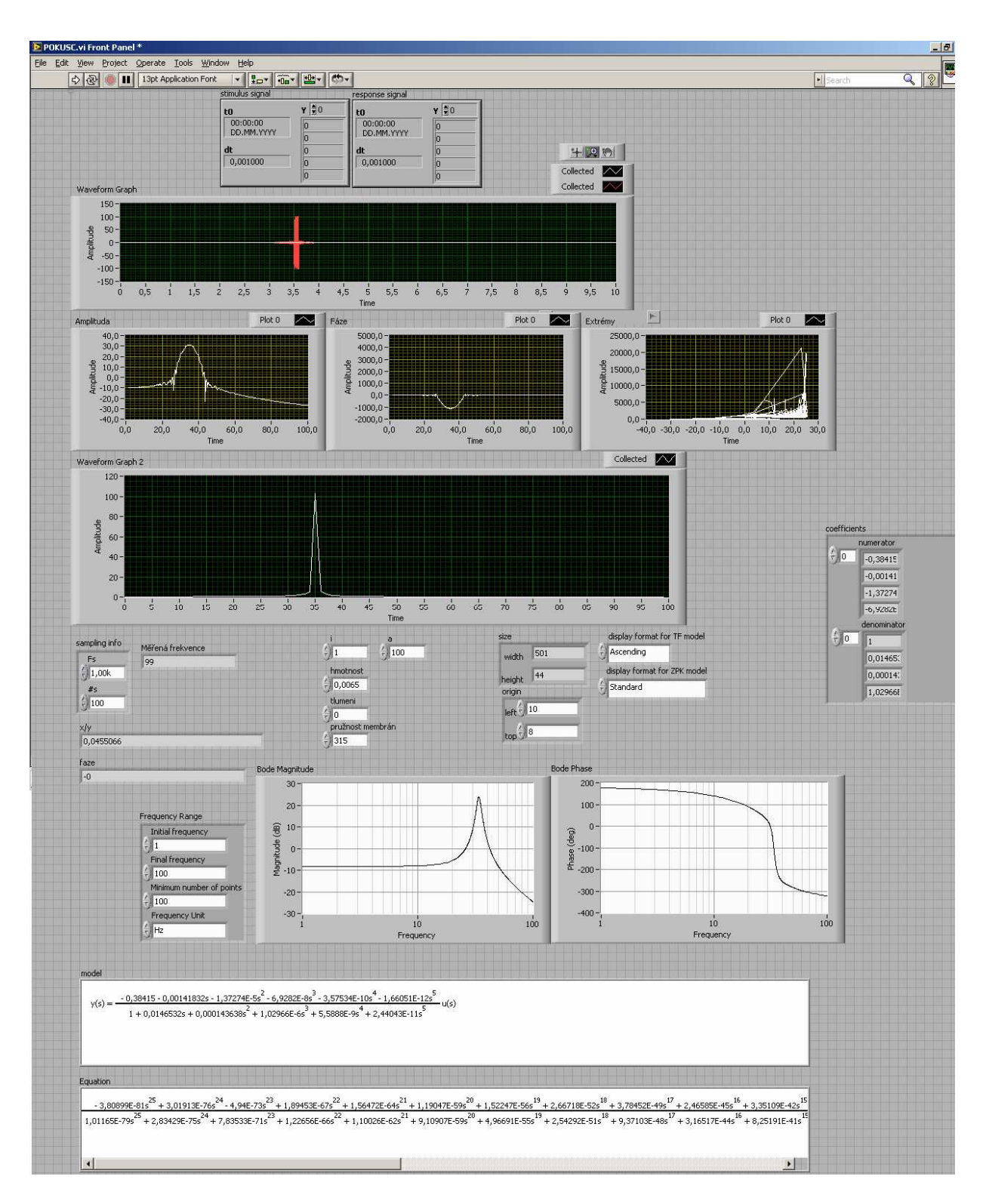

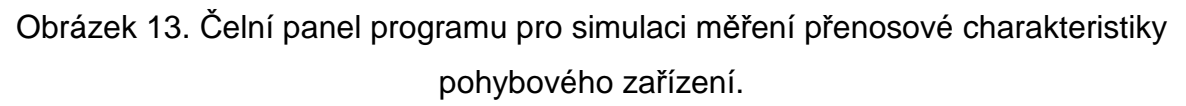

Tento program již umožňuje simulaci měření frekvenční přenosové charakteristiky pohybového zařízení dle zadaných fyzických parametrů.

Z výsledných grafů je patrné, že pro proud I=1 A, účinnost přeměny a=100 m/A, hmotnost pohyblivé části m=0,0065 kg, modul pružnosti k=315 Ns/m, a koeficient tlumení n=0, vychází rezonanční frekvence 35 Hz. Mírným zvýšením koeficientu pružnosti membrán (je dána konkrétní konstrukcí a liší se kus od kusu - ruční montáž) byla pozorována změna k vyšším rezonančním frekvencím.

Taktéž snížením hmotnosti lze dosáhnout vyšší rezonanční frekvence. Velikost budicího proudu a účinnost přeměny elektrické energie na mechanickou nemá na rezonanční frekvenci vliv, má však vliv na amplitudu výchylky pohybového zařízení a s tím související amplitudu napětí v měřicí cívce, přičemž tvar frekvenční přenosové charakteristiky zůstává zachován.

Koeficient tlumení nemá na rezonanční frekvenci vliv, má však vliv na šířku frekvenční přenosové charakteristiky a s tím související činitel jakosti. Zvýšením koeficientu tlumení dojde k rozšíření přenosové charakteristiky, která poté není tolik strmá – šířka píku okolo rezonanční frekvence se rozšíří, přenos na rezonanční frekvenci se sníží, zatímco přenos v okolí rezonanční frekvence se zvýší, viz. obrázek 14 a 15.

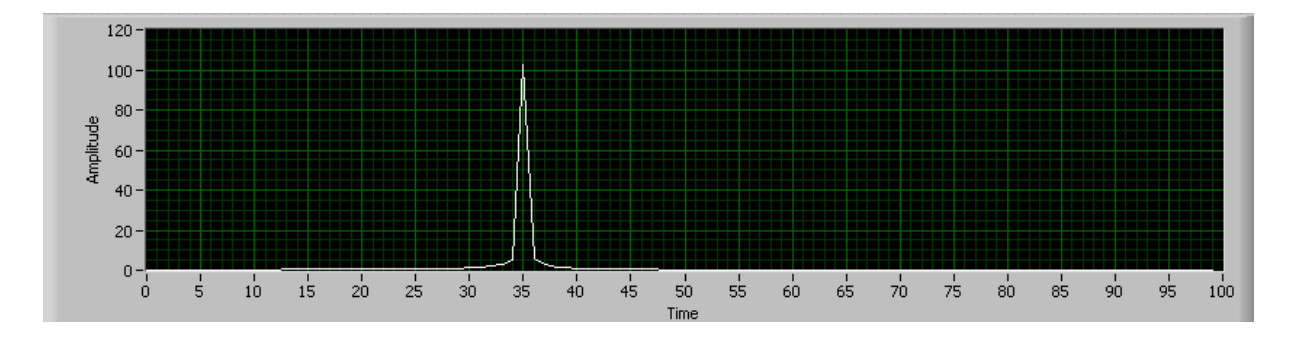

Obrázek 14. Frekvenční přenosová charakteristika při koeficientu tlumení 0.

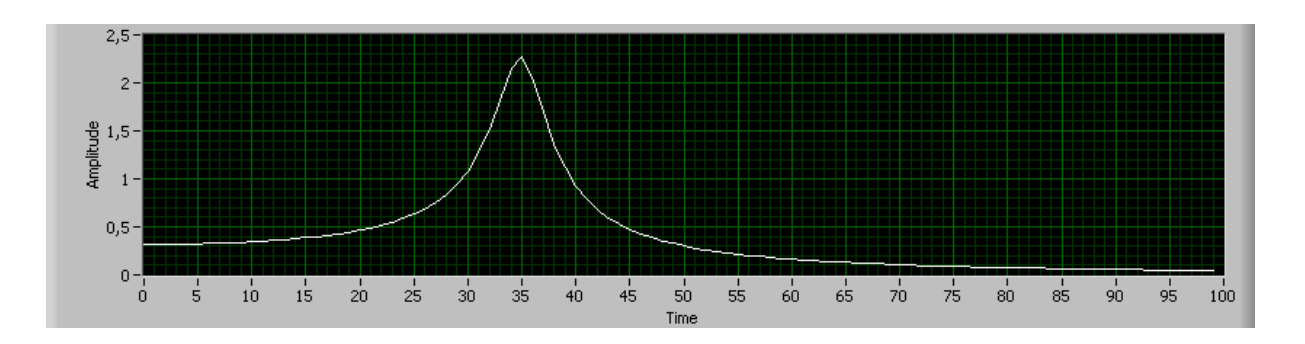

Obrázek 15. Frekvenční přenosová charakteristika při koeficientu tlumení 0,2.

Bylo naměřeno několik frekvenčních charakteristik a výsledné rezonanční frekvence jsou uvedeny v tabulce 1.

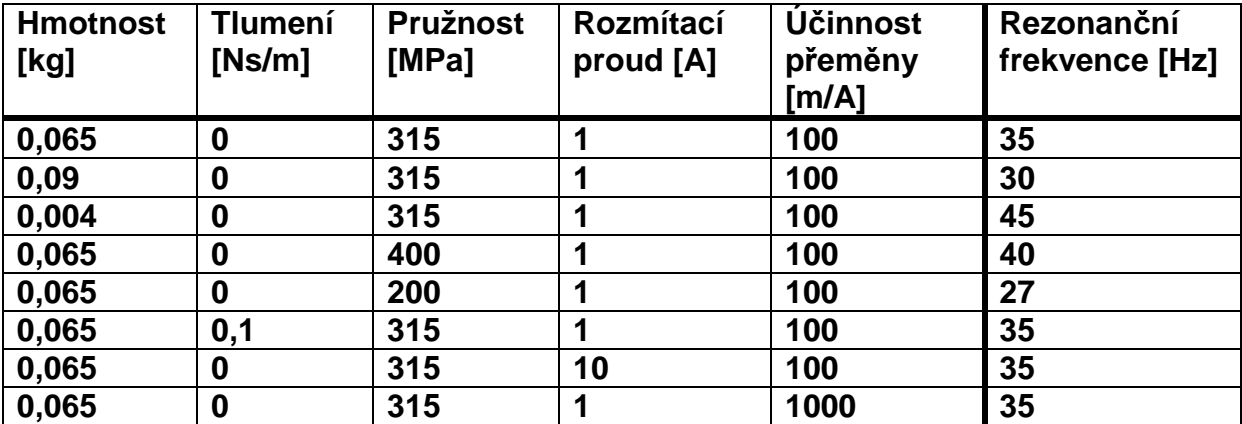

Tabulka 1: Závislost rezonanční frekvence na vstupních hodnotách.

Z tabulky je patrné, že změna hmotnosti nebo pružnosti membrán má na rezonanční frekvenci zásadní vliv. Naopak budicí proud, účinnost přeměny elektrické energie na mechanickou ani koeficient tlumení na rezonanční frekvenci vliv nemá.

# **5.2. Program pro sestavení amplitudové a fázové přenosové charakteristiky na základě charakteristické přenosové rovnice**

V dalším kroku byl vytvořen program pro vykreslení frekvenčních charakteristik ze zadané přenosové rovnice s použitím funkcí System identification toolkit. Velice jednoduchý program využívá funkci Create transfer function model. Program dále obsahuje jednoduchý generátor funkcí, jehož výstup je zaveden do funkce Time Response: Linear Simulation, která vypočítá odezvu na výstupu "měřeného" systému a zobrazí ji v grafu. Blokový diagram je uveden na obrázku 16 a čelní panel na obrázku 17.

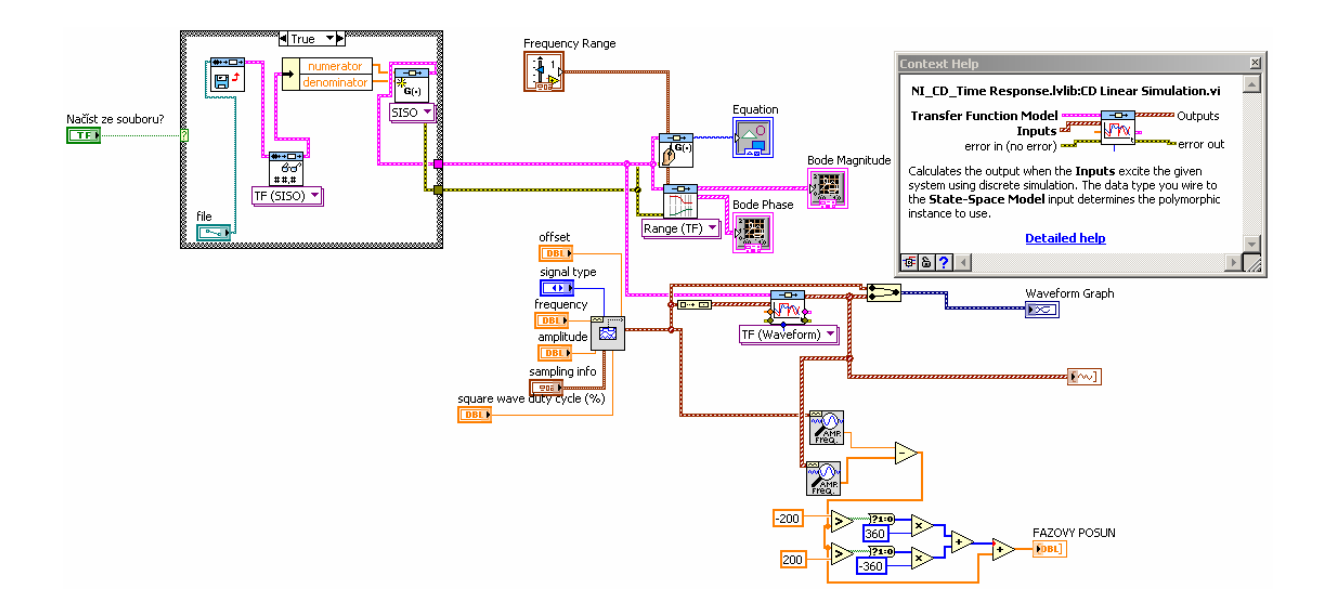

Obrázek 16. Blokový diagram programu pro vykreslení frekvenčních charakteristik ze zadané přenosové rovnice.

Na vstupu je nutné zadat umístění souboru s parametry přenosové soustavy nebo tyto hodnoty zadat ručně pomocí pole (array). Pomocí funkce Create transfer function model je vytvořen model systému jehož amplitudová a fázová charakteristika a přenosová rovnice jsou zobrazeny na čelním panelu. Pomocí funkce Time Response: Linear Simulation lze vypočítat odezvu systému na vstupní signál z generátoru funkcí a zobrazit ji v grafu.

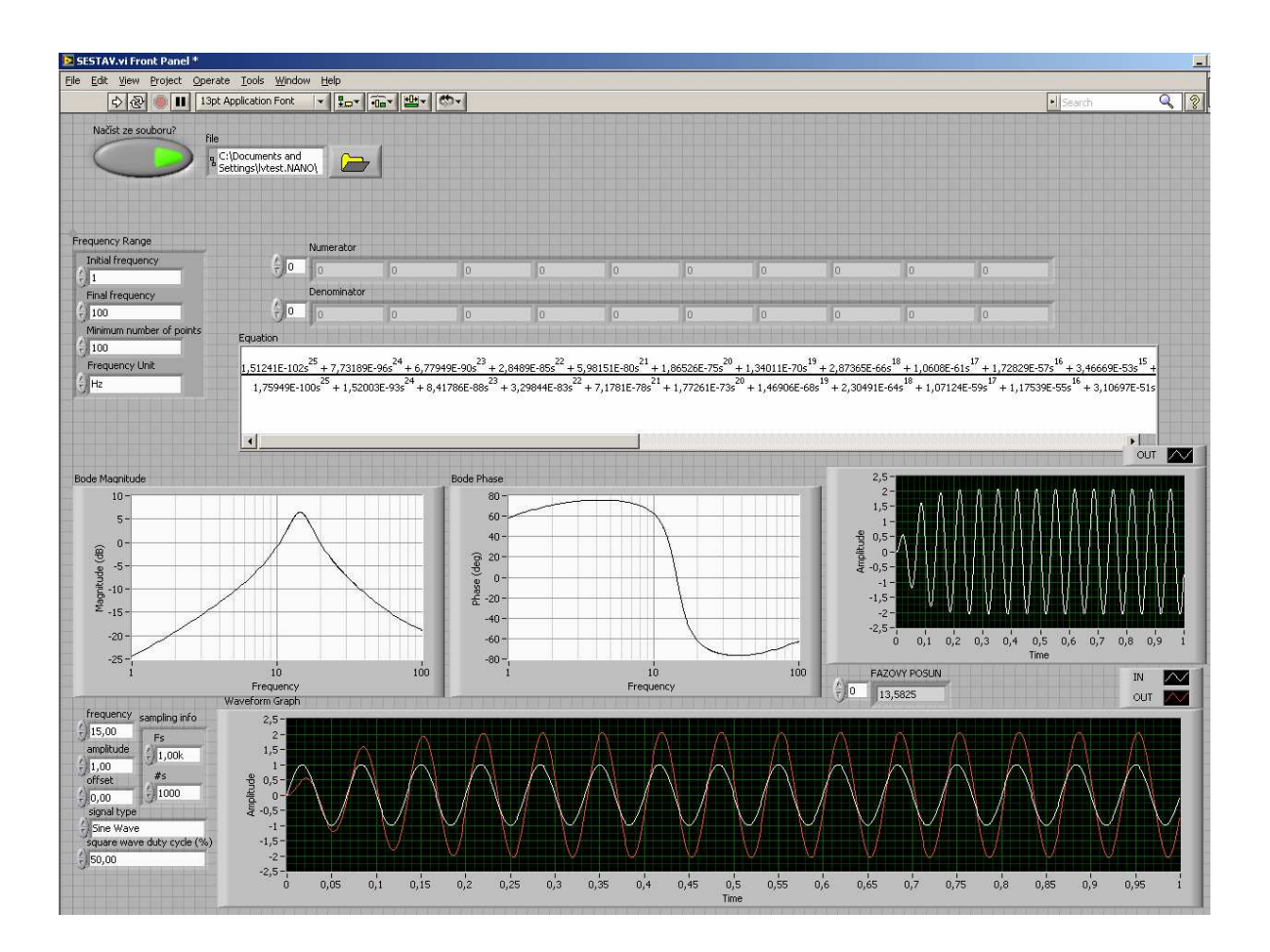

Obrázek 17.Čelní panel programu pro vykreslení frekvenčních charakteristik ze zadané přenosové rovnice.

Vstupními parametry jsou frekvenční rozsah (1-100 Hz), koeficienty přenosové soustavy načtené ze souboru nebo zadané jako pole a parametry pro nastavení generátoru funkcí – frekvence, amplituda, tvar signálu, u obdélníkového signálu navíc činitel plnění. Výstupem programu jsou grafy zobrazující amplitudovou a fázovou přenosovou charakteristiku (Bode Magnitude, Bode Phase) a grafy, zobrazující signál z generátoru funkcí před a po průchodu soustavou (označeny jako IN a OUT). Z tvarů grafů frekvenčních charakteristik je zřejmá správnost vykreslování, a je tedy možné ručně zadat jakékoliv koeficienty pro jiné systémy a zobrazit jejich charakteristiky.

# **6. Výpočet rezonanční frekvence v závislosti na hmotnosti a pružnosti**

Jelikož je výhodnější používat pro rezonanční frekvenci jednotku Hz, vynásobíme pravou stranu vztahu (7) konstantou  $2\pi$  $\frac{1}{\sqrt{2}}$ , získáme tak vztah pro výpočet rezonanční frekvence v Hz:

$$
f_0 = \frac{1}{2\pi} \sqrt{\frac{k}{m}} \tag{16}
$$

Ekvivalentními úpravami této rovnice lze získat vztahy pro výpočet hmotnosti a pružnosti v závisloti na zbývajících dvou veličinách:

$$
M = \frac{k}{\left(2\pi f\right)^2} \tag{17}
$$

$$
k = M \cdot \left(2\pi f\right)^2\tag{18}
$$

Na základě těchto rovnic vznikl jednoduchý program pro výpočet neznámé veličiny na základě zbývajících dvou veličin. Při výrobě pohybových zařízení lze jednoduše měnit hmotnost či tuhost uchycení. Pokud se například zvýší hmotnost pohyblivé části (třeba použitím těžšího zářiče) a zároveň je potřeba dosáhnout stejné rezonanční frekvence, je nutné zvýšit pružnost uchycení. Proto se provádí tyto analýzy vzájemného vlivu změn těchto veličin. Blokový diagram programu pro výpočet neznámé veličiny je na obrázku 18, jeho čelní panel pak na obrázku 19. V levém sloupci lze vypočítat rezonanční frekvenci na základě pružnosti a hmotnosti, v prostředním sloupci lze vypočítat hmotnost na základě pružnosti a rezonanční frekvence. V pravém sloupci lze vypočítat pružnost na základě frekvence a hmotnosti. Program lze použít jako kalkulátor při návrhu pohybového zařízení.

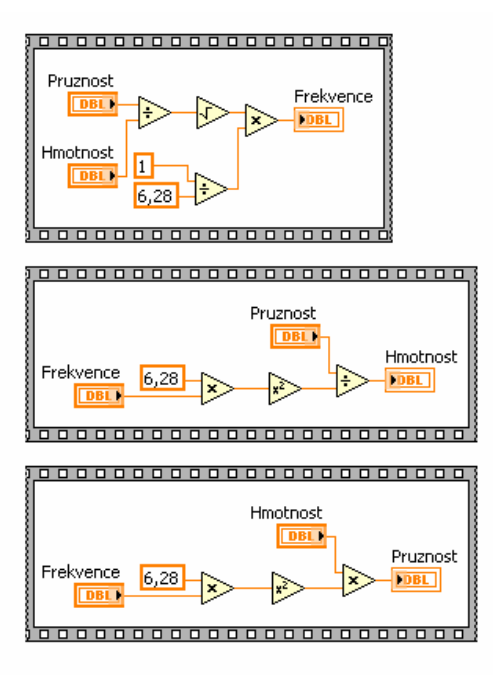

Obrázek 18: Blokový diagram pro výpočet neznámé veličiny na základě zbývajících dvou veličin.

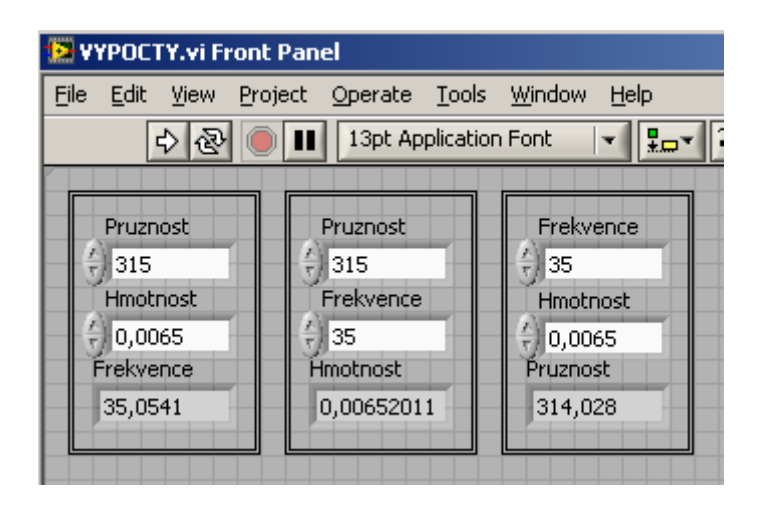

Obrázek 19: Čelní panel programu pro výpočet neznámé veličiny na základě zbývajících dvou veličin.

# **6.1. Návrh pohybového zařízení dle zadané frekvence**

Rovnice pro výpočet hmotnosti (7) byla ve formě blokového diagramu vložena do For cyklu následujícího programu, jehož blokový diagram je uveden na obrázku 20. Vstupními parametry programu jsou rezonanční frekvence (konstanta) a maximální hodnota pružnosti do které má program počítat. Výstupem programu je graf závislosti hmotnosti na pružnosti při konstantní frekvenci, který můžeme vidět na obrázku 21. Tento graf ukazuje, jakou hmotnost a pružnost uchycení je nutno zvolit, pokud chceme dosáhnout zadané rezonanční frekvence.

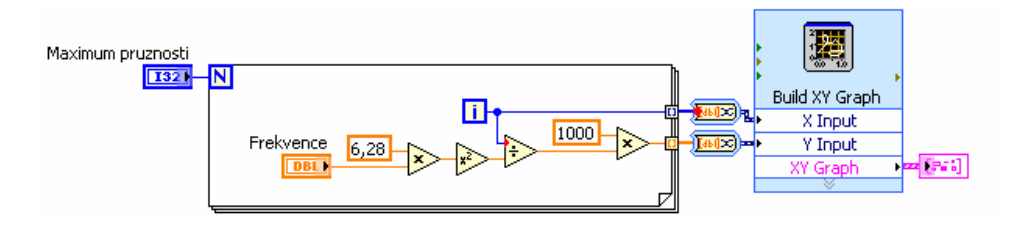

Obrázek 20: Blokový diagram programu pro vykreslení závislosti pružnosti a hmotnosti při zadané frekvenci.

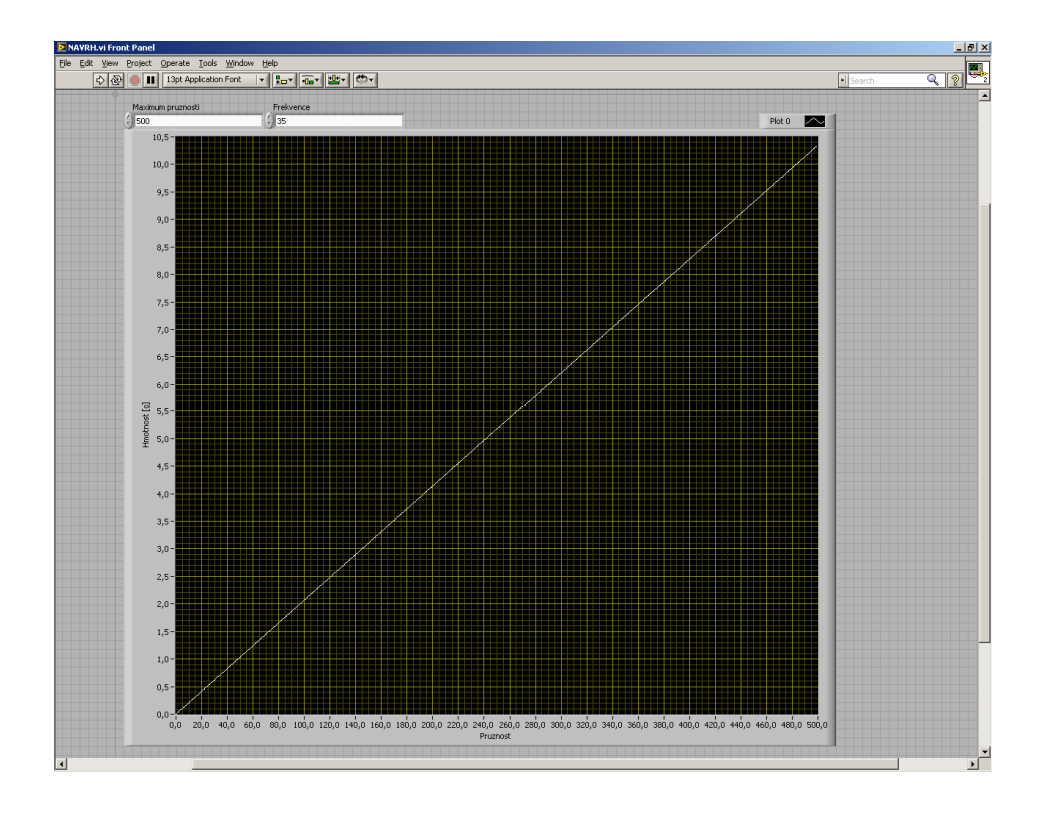

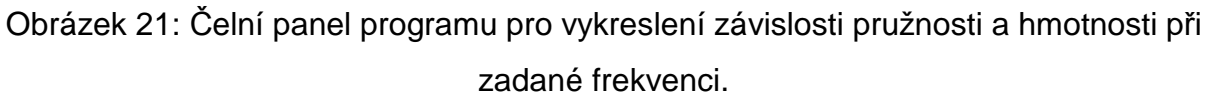

# **6.2. Návrh pohybového zařízení dle zadané hmotnosti**

Rovnice pro výpočet frekvence (6) byla ve formě blokového diagramu vložena do For cyklu následujícího programu, jehož blokový diagram můžeme vidět na obrázku 22. Vstupními parametry programu jsou hmotnost pohyblivé části (konstanta) a maximální hodnota pružnosti do které má program počítat. Výstupem programu je graf závislosti frekvence na pružnosti při konstantní hmotnosti, který můžeme vidět na obrázku 23.

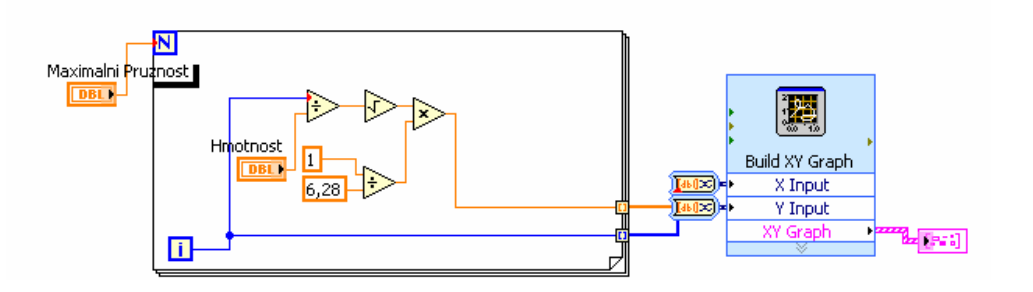

Obrázek 22: Blokový diagram programu pro vykreslení závislosti frekvence na pružnosti při konstantní hmotnosti.

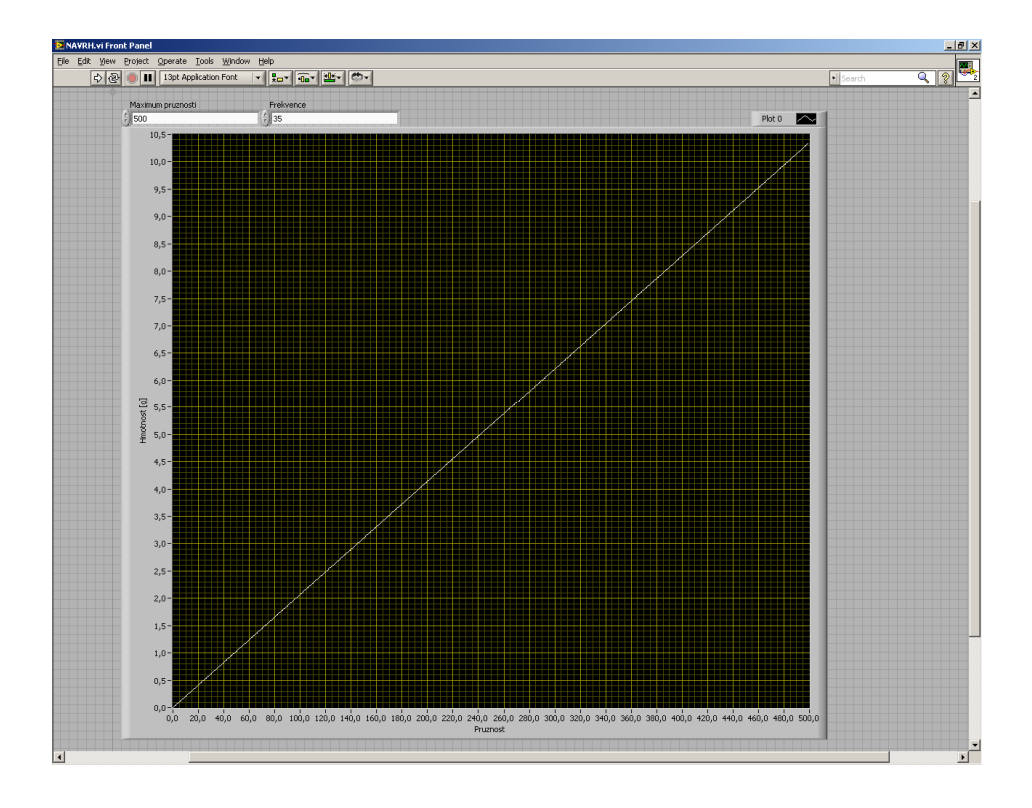

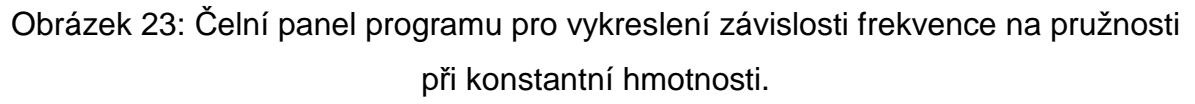

# **6.3. Návrh pohybového zařízení dle zadané pružnosti**

Rovnice pro výpočet hmotnosti (7) byla ve formě blokového diagramu vložena do For cyklu následujícího programu, jehož blokový diagram můžeme vidět na obrázku 24. Vstupními parametry programu jsou pružnost uchycení (konstanta), minimální frekvence od které má program počítat a maximální frekvence po kterou má program počítat. Výstupem programu je graf závislosti rezonanční frekvence na hmotnosti pohyblivé části, který můžeme vidět na obrázku 25.

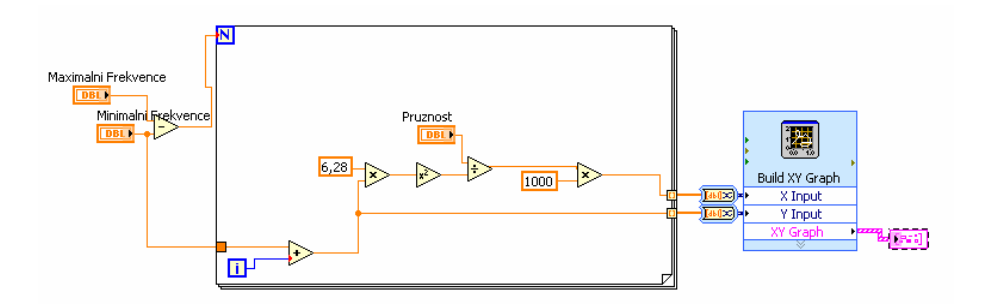

Obrázek 24: Blokový diagram programu pro vykreslení závislosti frekvence na hmotnosti při konstantní pružnosti.

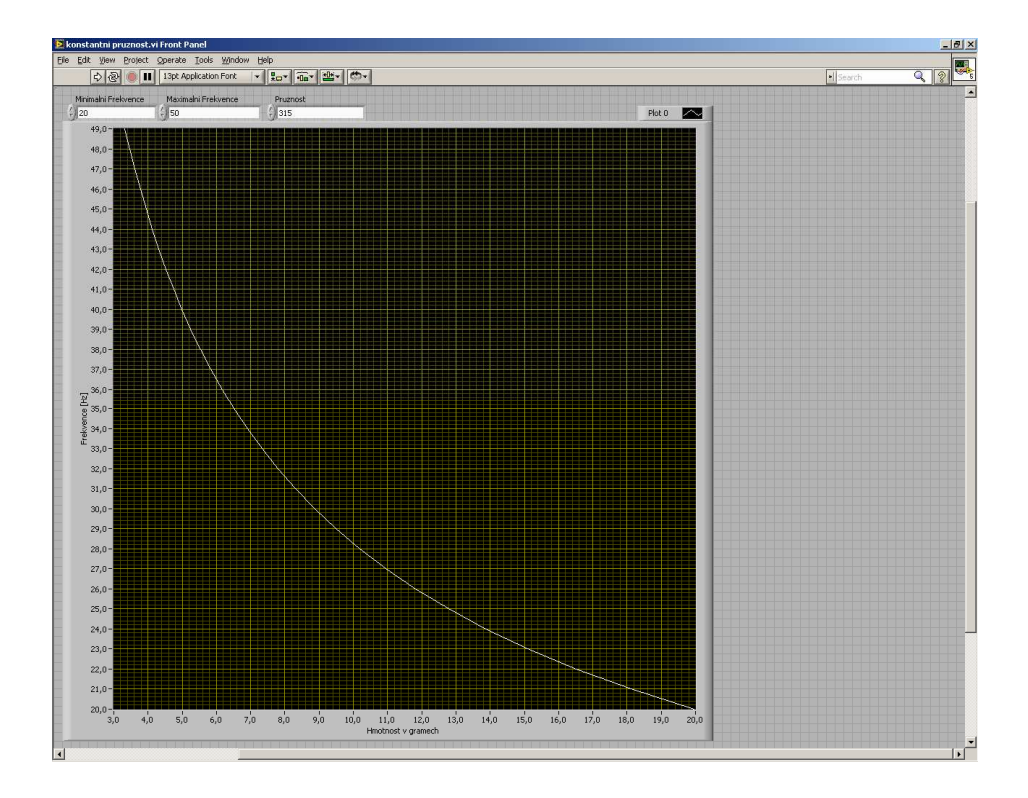

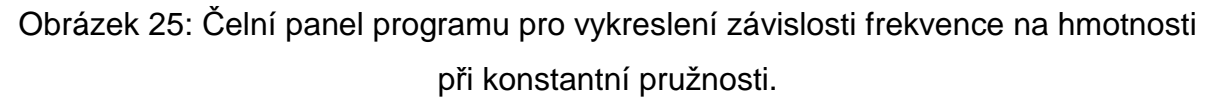

### **6.4. Výpočet všech 3 závislostí a zobrazení v 3D grafu**

Rovnice pro výpočet hmotnosti (7) byla ve formě blokového diagramu vložena do dvojice For cyklů následujícího programu, jehož blokový diagram můžeme vidět na obrázku 26. Vnější For cyklus postupně generuje hodnoty pružnosti a opakovaně je posílá do vnitřního For cyklu, který zároveň opakovaně spouští. Vnitřní For cyklus přebírá hodnoty pružnosti a postupně generuje hodnoty frekvence, obojí posílá do rovnice (7), rozepsané v podobě blokového kódu, kterou opakovaně spouští. Výstupy z této rovnice se odvádí indexovanými tunely mimo oba For cykly a zobrazují v 3D grafu.

Vstupními parametry programu jsou maximální pružnost uchycení do které má program počítat, minimální frekvence od které má program počítat a maximální frekvence po kterou má program počítat. Výstupem programu je 3D graf, vyjadřující vzájemnou závislost všech 3 hodnot – rezonanční frekvence, hmotnosti pohyblivé části a pružnosti uchycení, který můžeme vidět na obrázku 27.

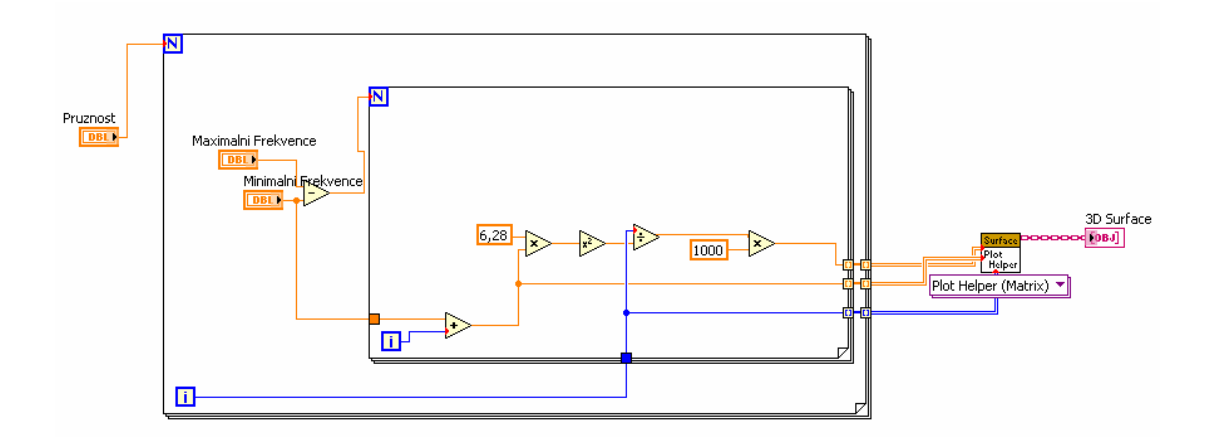

Obrázek 26: Blokový diagram programu pro výpočet vzájemné závislost rezonanční frekvence, hmotnosti pohyblivé části a pružnosti uchycení a jejich vykreslení do 3D grafu.

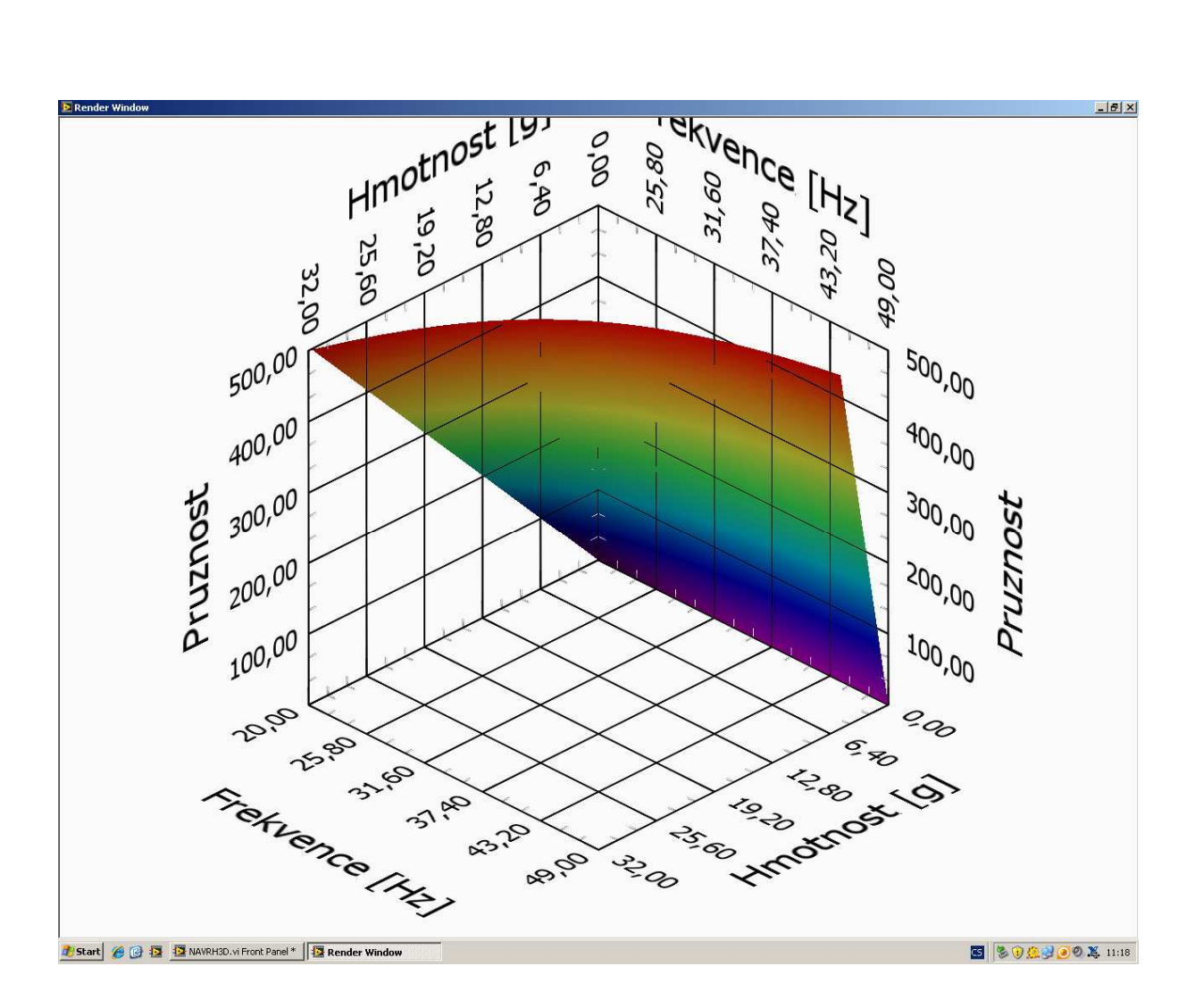

Obrázek 27: 3D graf, vyjadřující vzájemnou závislost rezonanční frekvence, hmotnosti pohyblivé části a pružnosti uchycení.

Výsledný graf vyjadřuje závislost rezonanční frekvence na hmotnosti pohyblivé části a pružnosti uchycení. Při zvyšující se pružnosti frekvence stoupá, při snižující se pružnosti frekvence klesá. Při zvyšující se hmotnosti pohyblivé části frekvence klesá, při snížení hmotnosti frekvence roste.

# **7. Měření reálných pohybových zařízení**

V programu pro simulaci měření pásmové propusti byl uvnitř For cyklu vyřazen modelový obvod a nahrazen funkcemi z bakalářské práce [1] pro reálná měření pomocí multifunkční měřicí karty NI USB 6221. Program byl dále doplněn o možnost uložení modelu (charakteristické rovnice) měřeného obvodu. Model je uložen pomocí expresní funkce ze System identification toolkit. Pro otevření a zobrazení modelu je nutné opět použít funkci ze System identification toolkit. V případě otevření v textovém editoru je soubor nesrozumitelný. Blokový diagram programu pro reálná měření je na obrázku 28, čelní panel je na obrázku 29.

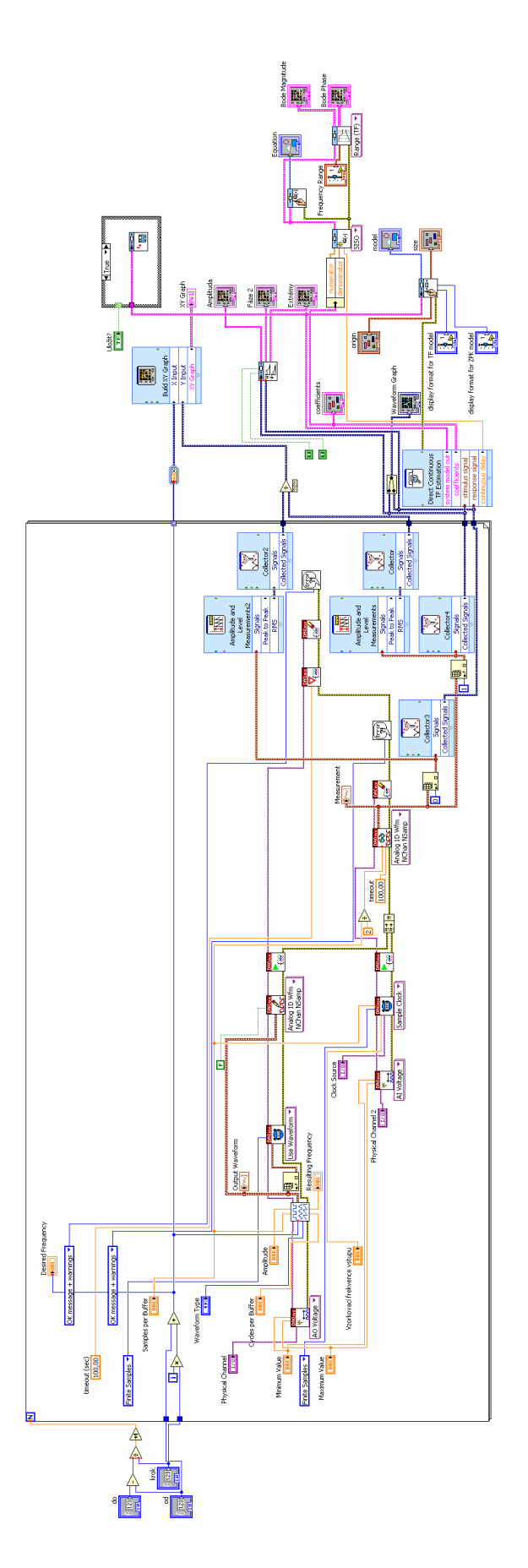

Obrázek 28: Blokový diagram programu pro reálná měření.

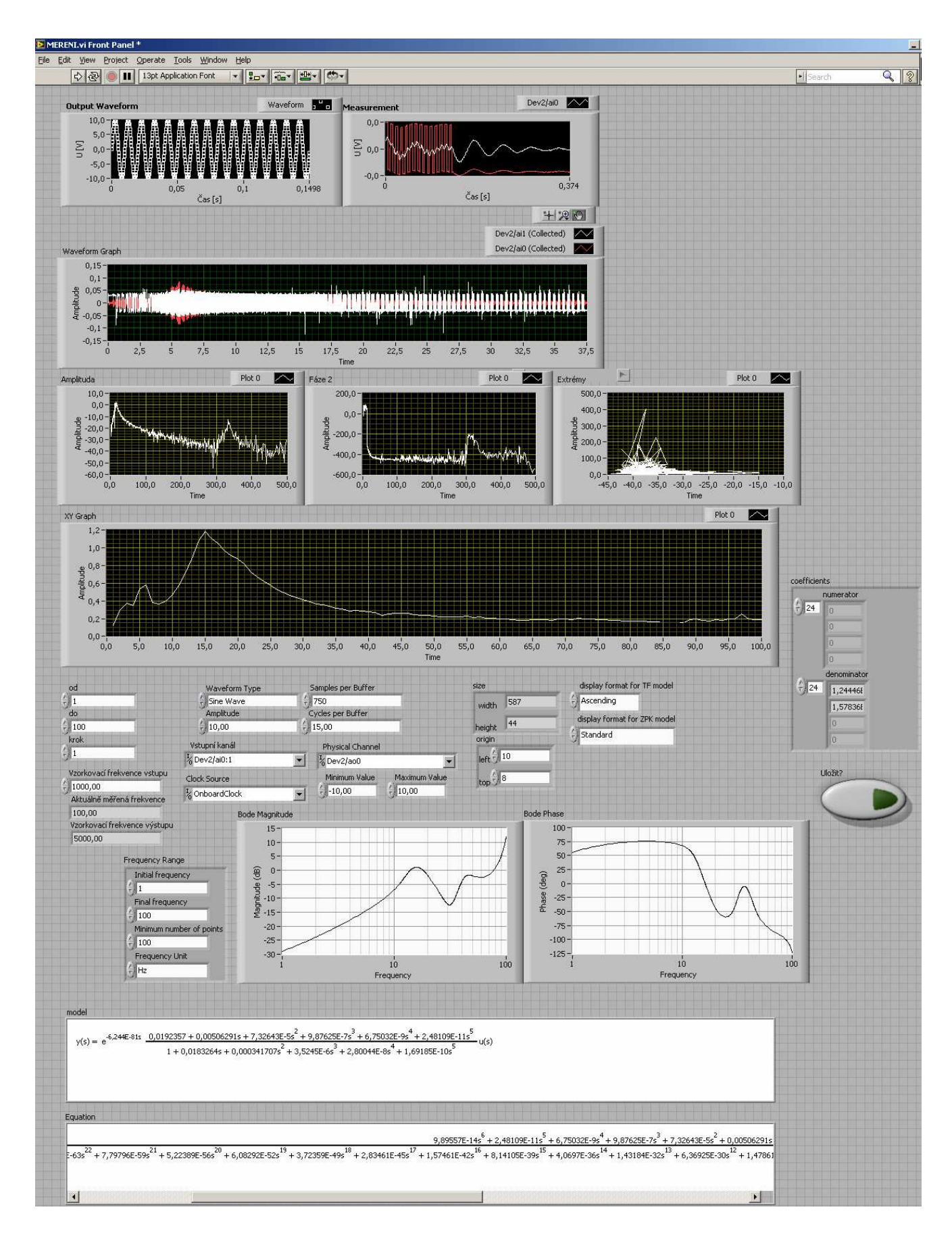

Obrázek 29: Čelní panel programu pro reálná měření.

# **7.1. Měření a zobrazení průběhu na jedné frekvenci**

Tento program slouží k vygenerování průběhu o nastavené frekvenci a zobrazení tohoto průběhu a odezvy na měřicí cívce v grafech. Kromě funkcí ovládajících měřicí kartu obsahuje jen minimum dalších funkcí. Čelní panel je uveden na obrázku 30. Vstupními parametry jsou frekvence, tvar a amplituda signálu, dále lze nastavit počet vygenerovaných period, počet vzorků a vstupní a výstupní kanál. Řídicí signál je v grafu zobrazen bílou barvou, odezva systému je zobrazena červeně.

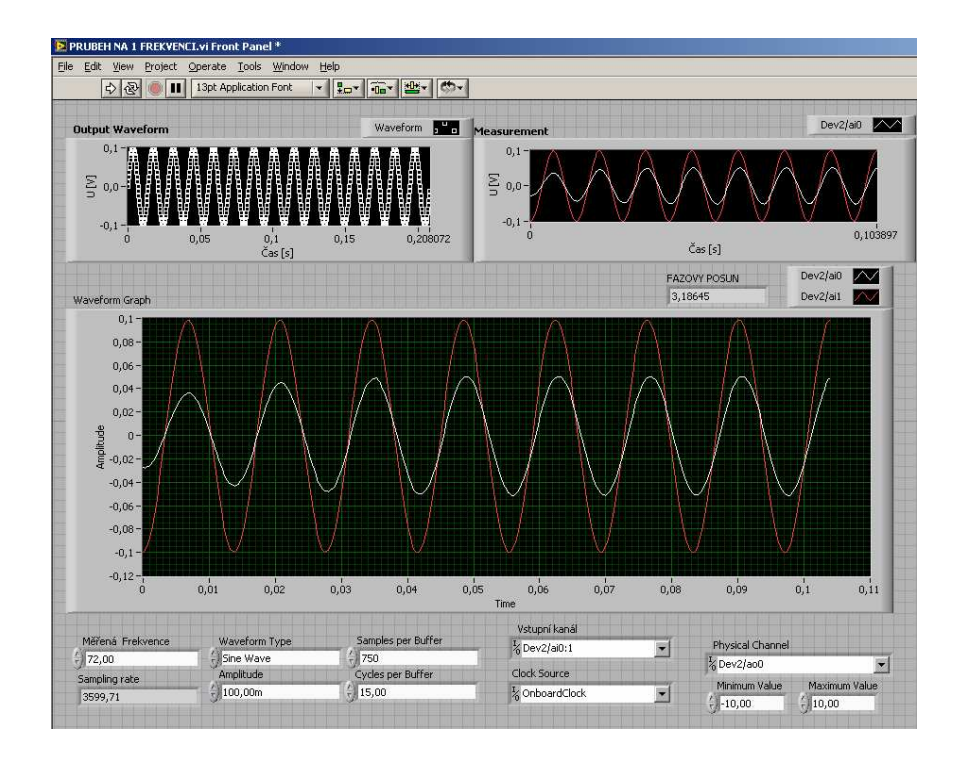

Obrázek 30: Čelní panel programu pro měření průběhu na jedné frekvenci.

Blokový diagram je uveden na obrázku 31. Můžeme vidět, že program kromě funkcí pro ovládání měřicí karty, převzatých z bakalářské práce [1], dále obsahuje pouze funkce pro zobrazení průběhů v grafech a algoritmus pro výpočet fázového posunu. Jelikož program měří a zobrazuje pouze průběh na jedné frekvenci, není jej nutné opakovaně spouštět, neobsahuje tedy ani For cyklus.

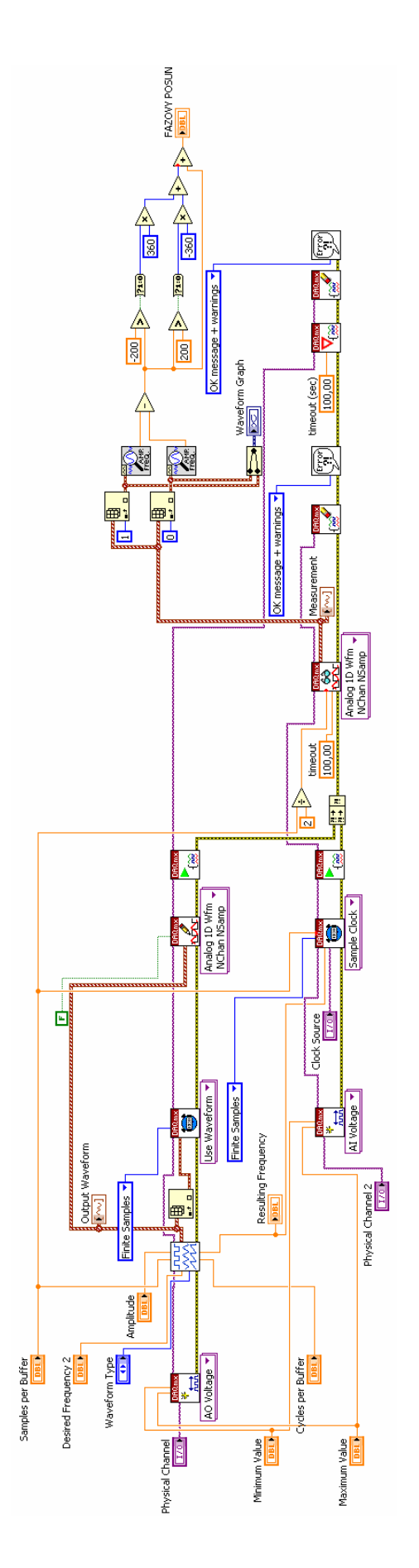

Obrázek 31: Blokový diagram programu pro měření průběhu na jedné frekvenci.

## **8. Realizace praktických měření**

Pro ověření funkčnosti byla provedena praktická měření na třech pohybových zařízeních, a to pohybové zařízení typu "Mini", a dvě pohybová zařízení pro rezonanční Mössbauerovu spektroskopii, označená jako "Rezonanční pohybové zařízení" a "rezonanční pohybové zařízení staršího typu".

U všech zařízení byly nejdříve pomocí programu pro měření a zobrazení průběhu na jedné frekvenci změřeny odezvy na sinusový a trojúhelníkový signál o frekvencích 10, 15 a 20 Hz u rezonančních pohybových zařízení a 50, 74 a 100Hz u pohybového zařízení Mini.

Poté byly u všech pohybových zařízení změřeny frekvenční přenosové charakteristiky, vypočítány a uloženy matematické modely a z těchto modelů vypočítány simulované odezvy a porovnány s předchozím měřením.

# 8.1. Pohybové zařízení "Mini"

Rezonanční frekvence tohoto zařízení je 74 Hz.

Byly změřeny charakteristiky při 50 Hz, 75 Hz a 100 Hz, které jsou zobrazeny na obrázcích 32-37.

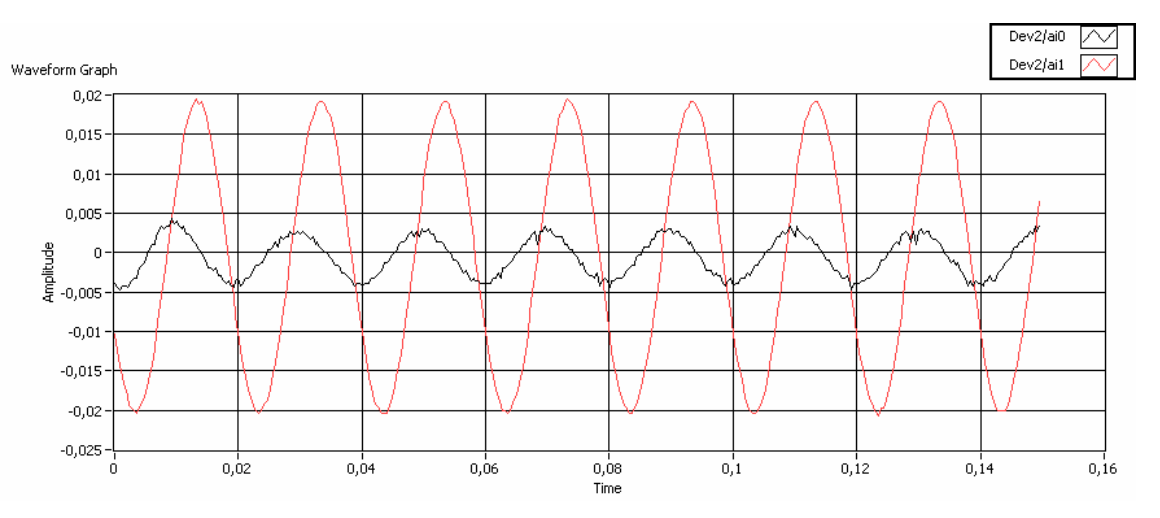

Obrázek 32: Pohybové zařízení Mini, sinus, 50 Hz. Fázový posun je -68°. .

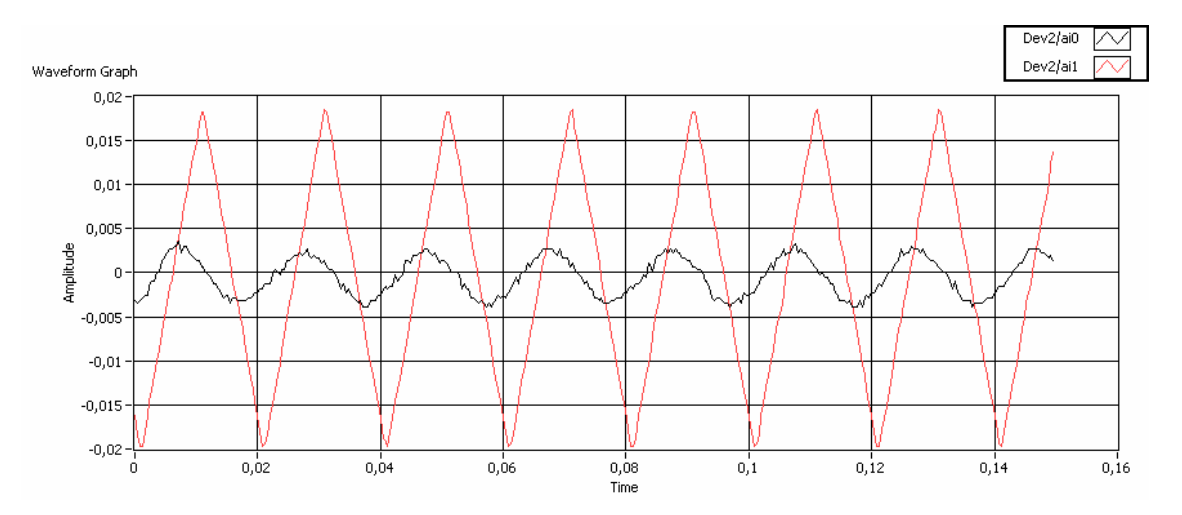

Obrázek 33: Pohybové zařízení Mini, trojúhelník, 50 Hz. Fázový posun je -68°.

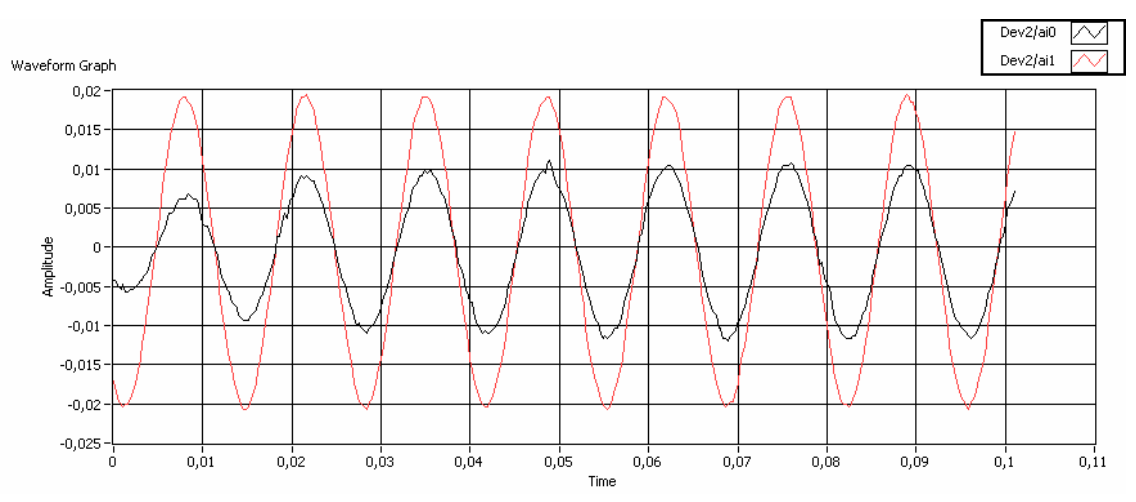

Obrázek 34: Pohybové zařízení Mini, sinus, 74 Hz. Fázový posun je blízký 0°.

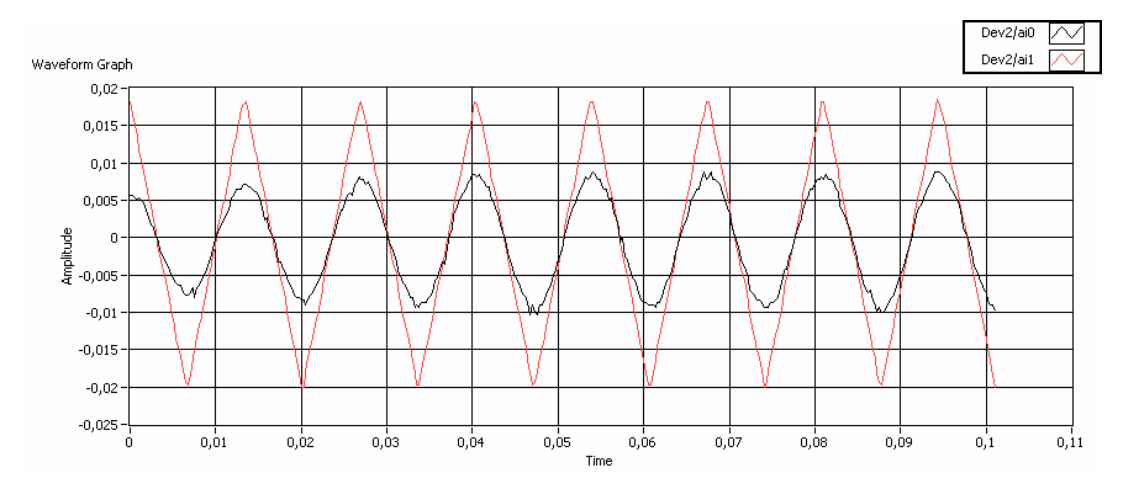

Obrázek 35: Pohybové zařízení Mini, trojúhelník, 74 Hz. Fázový posun je blízký 0°.

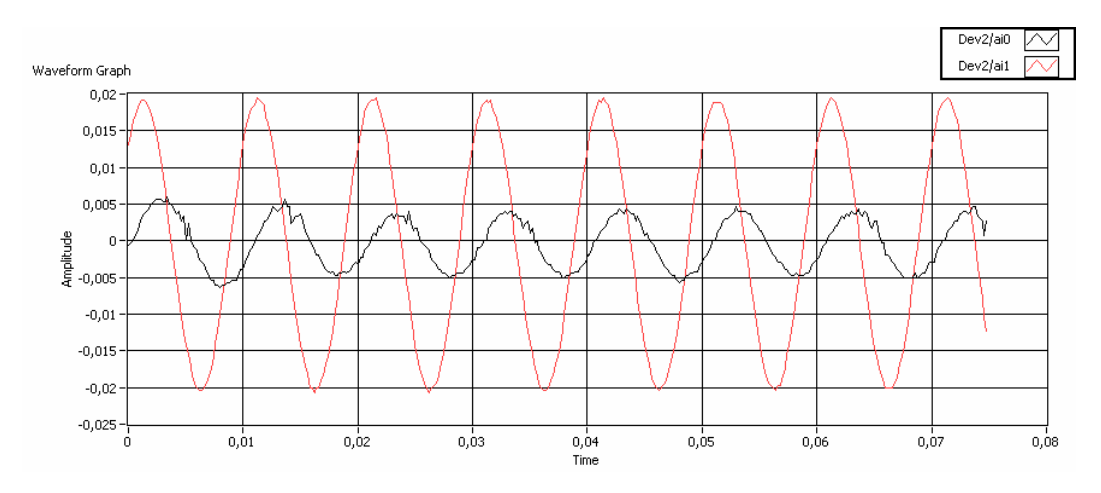

Obrázek 36: Pohybové zařízení Mini, sinus, 100 Hz. Fázový posun je 80°.

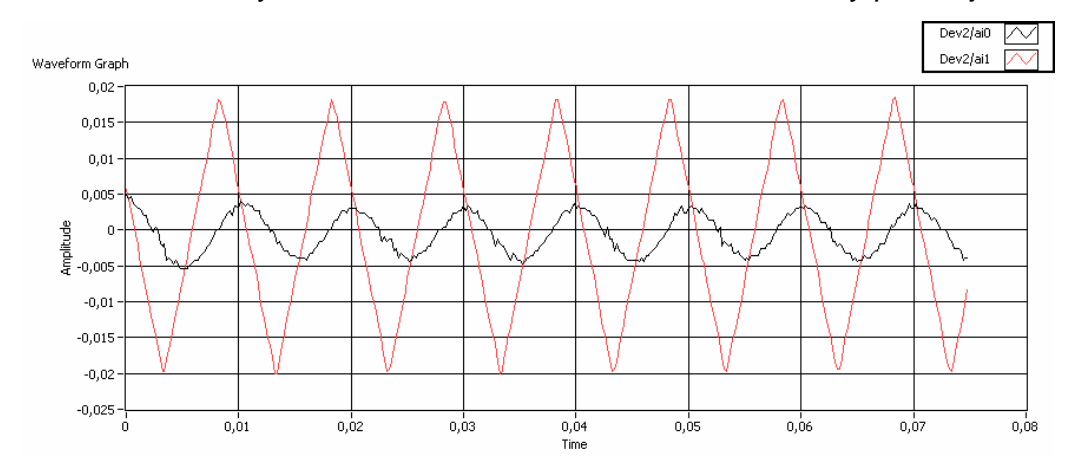

Obrázek 37: Pohybové zařízení Mini, trojúhelník, 100 Hz. Fázový posun je 80°.

Na fázový posun měla vliv pouze frekvence. Tvar signálu neměl na fázový posun vliv.

Následně byla u pohybového zařízení Mini změřena frekvenční přenosová charakteristika a sestavena charakteristická rovnice (vykopírováno z čelního panelu):

```
\frac{1,11582E-80s^{25}}{2,62142E-76s^2} - \frac{24}{6,56178E-72s^2} - \frac{23}{1,28992E-67s^2} - \frac{7,89753E-64s^{21}}{7,89753E-64s^2} - \frac{21}{1,18162E-60s^2} + \frac{20}{3,6636E-57s} + \frac{19}{1,49209E-52s} + \frac{18}{1,77196E-48s} + \frac{17}{1,77196E-48s} + \frac{\frac{1}{4,3775E-79s} \xrightarrow{25} + 3,6095E-74s^2 + 8,03715E-70s^2 + 1,17339E-65s^2 + 1,378E-61s^2 + 1,16559E-57s^2 + 8,16785E-54s^2 + 4,5912E-50s^2 + 1,99582E-46s^2\frac{8,79823E\cdot45s^{16}+4,05211E\cdot41s^{15}+1,07532E\cdot37s^{14}+3,04376E\cdot34s^{13}+5,03024E\cdot31s^{12}+9,32133E\cdot28s^{11}+1,01145E\cdot24s^{10}+1,24201E\cdot21s^{9}+1,01145E\cdot41s^{10}+1,24201E\cdot21s^{11}+1,01145E\cdot41s^{12}+1,01145E\cdot41s^{13}+1,\frac{8,81307E\cdot 19s^8+7,03561E\cdot 16s^7+3,02675E\cdot 13s^6+1,47169E\cdot 10s^5+2,92842E\cdot 8s^4+8,01059E\cdot 6s^3+0,000174705s^2+0,00180344s+0,0461771}{{\bf 1}^2}1,51475E-17s^8+8,84093E-15s^7+4,65529E-12s^6+1,71097E-9s^5+5,78266E-7s^4+0,000108329s^3+0,0210836s^2+0,20589s+1
```
Tato rovnice byla vložena do programu pro vykreslení frekvenčních charakteristik ze zadané přenosové rovnice a byly vygenerovány simulované odezvy na měřicí signál, zobrazené na obrázcích 38-43.

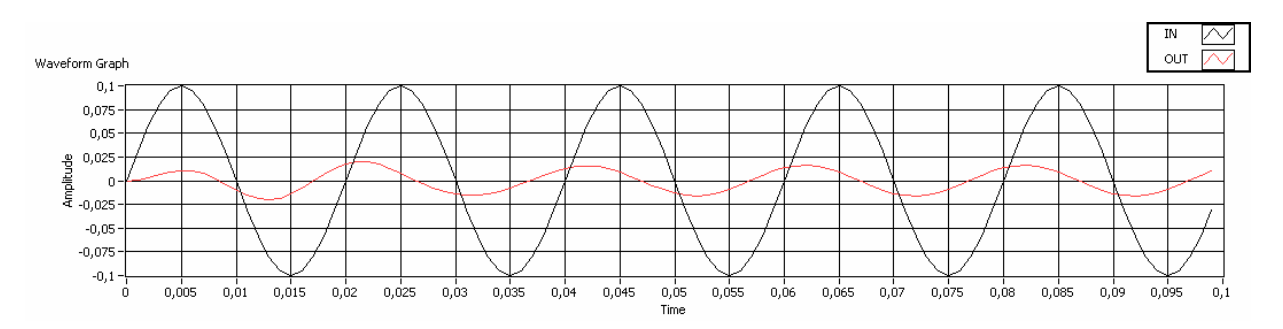

Obrázek 38: Pohybové zařízení Mini, sinus, 50 Hz. Fázový posun je -55°.

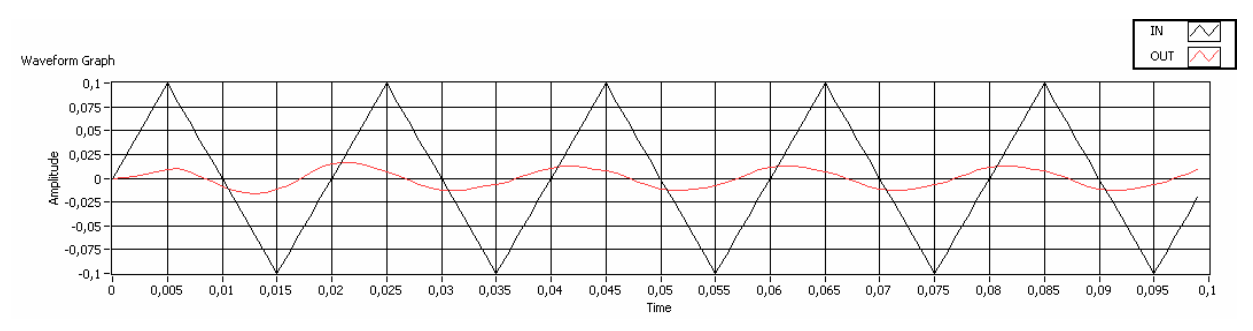

Obrázek 39: Pohybové zařízení Mini, trojúhelník, 50 Hz. Fázový posun je -55°.

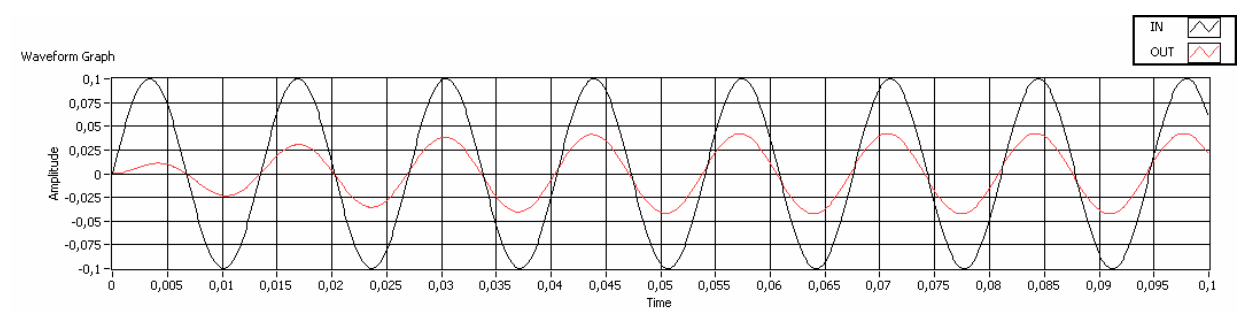

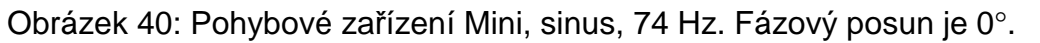

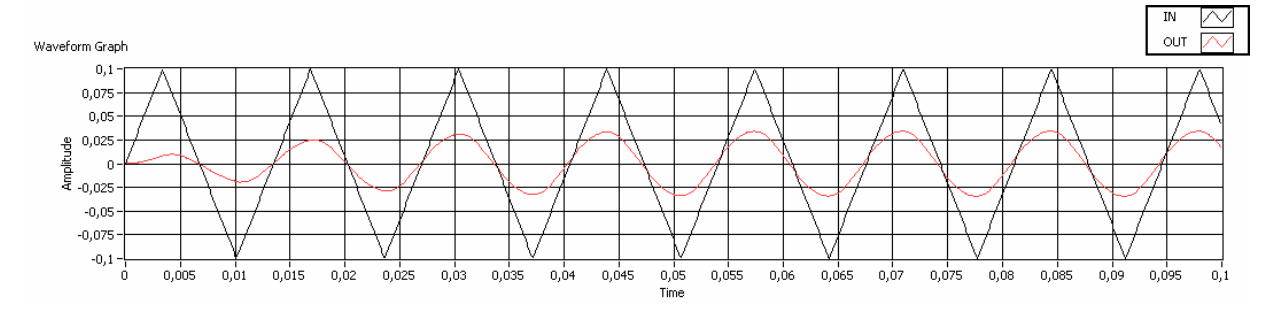

Obrázek 41: Pohybové zařízení Mini, trojúhelník, 74 Hz. Fázový posun je 0°.

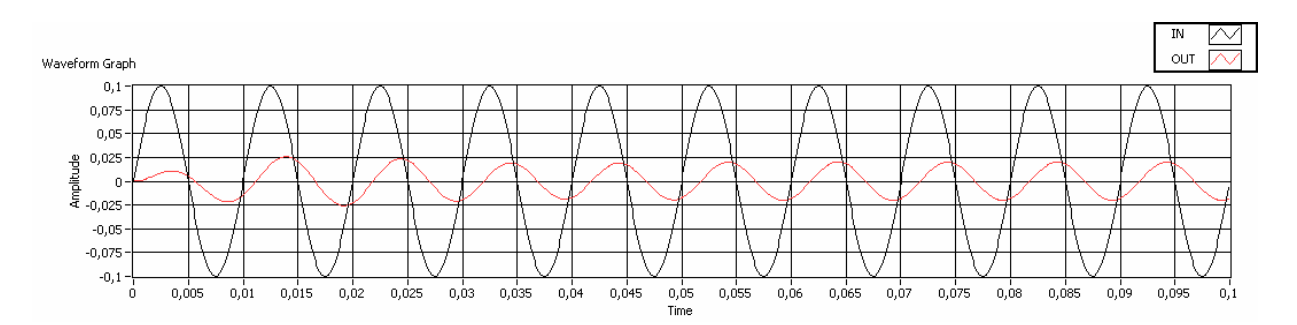

Obrázek 42: Pohybové zařízení Mini, sinus, 100 Hz. Fázový posun je 64°.

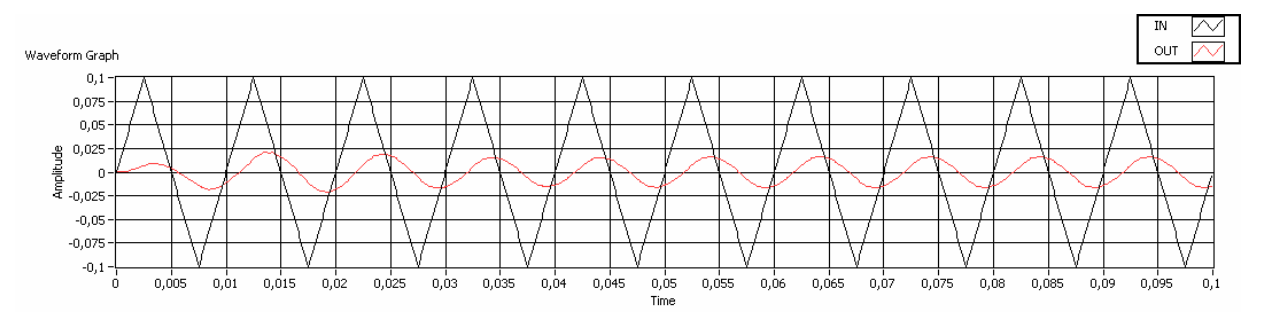

Obrázek 43: Pohybové zařízení Mini, trojúhelník, 100 Hz. Fázový posun je 64°.

Z obrázků 32-43 je patrné, že fázový rozdíl simulovaného průběhu se od měřeného průběhu při 50 Hz liší o 12° a při 100 Hz o 16°. Tvar a poměr velikostí amplitud vstupního a výstupního signálu při simulaci odpovídá tvarům a poměrům velikostí amplitud při reálném měření.

# **8.2. Rezonanční pohybové zařízení**

Rezonanční frekvence tohoto zařízení je 15 Hz.

Byly změřeny charakteristiky při 10 Hz, 15 Hz a 20 Hz, které jsou zobrazeny na obrázcích 44-49.

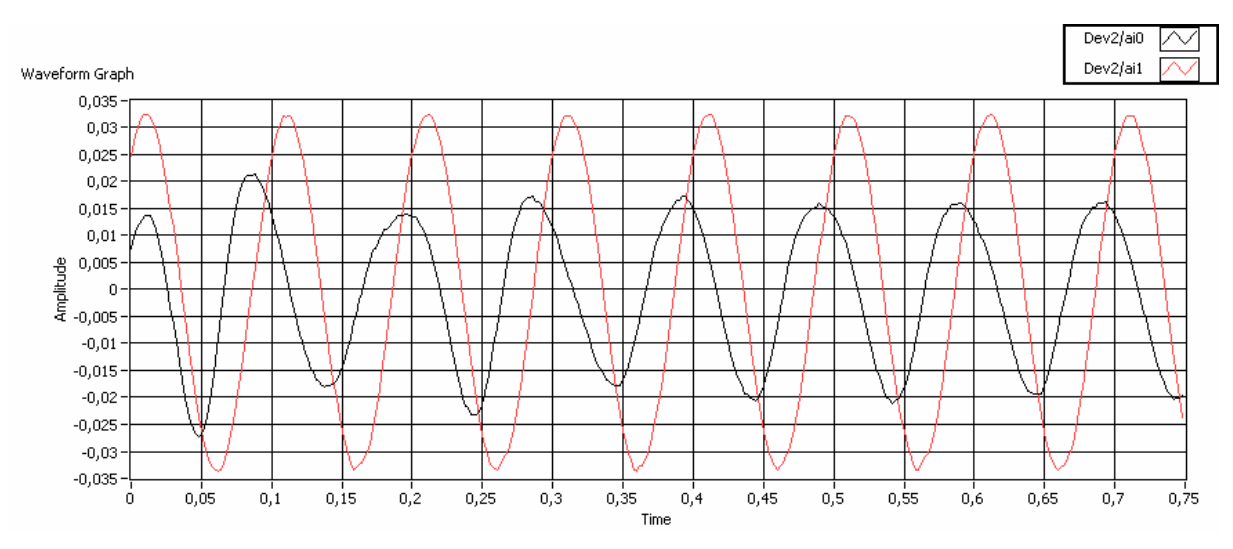

Obrázek 44: Rezonanční pohybové zařízení, sinus, 10 Hz. Fázový posun je -67°.

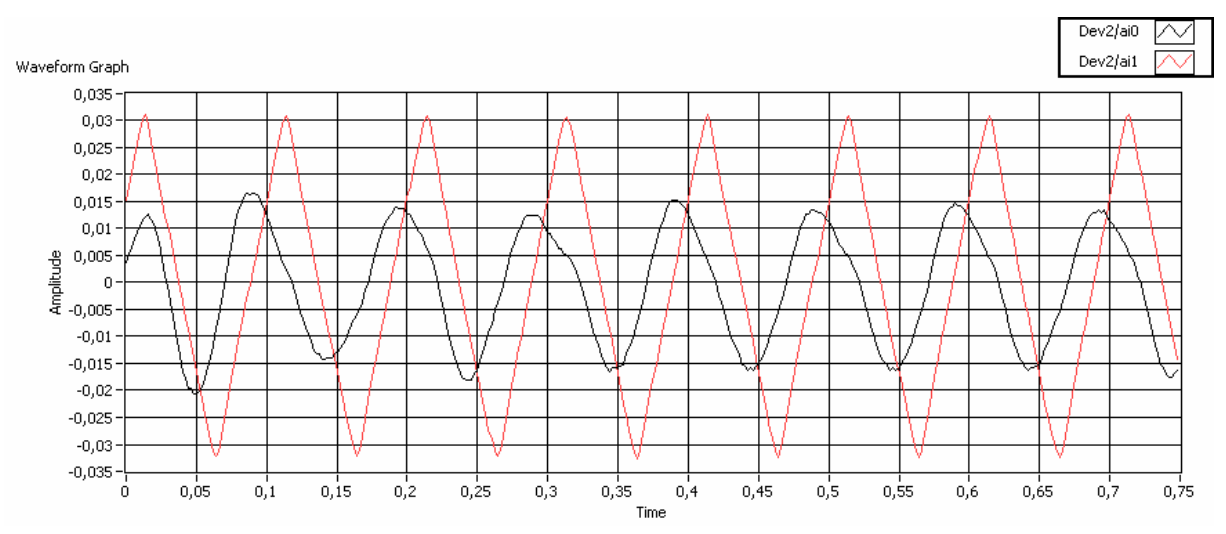

Obrázek 45: Rezonanční pohybové zařízení, trojúhelník, 10 Hz. Fázový posun je -

67°.

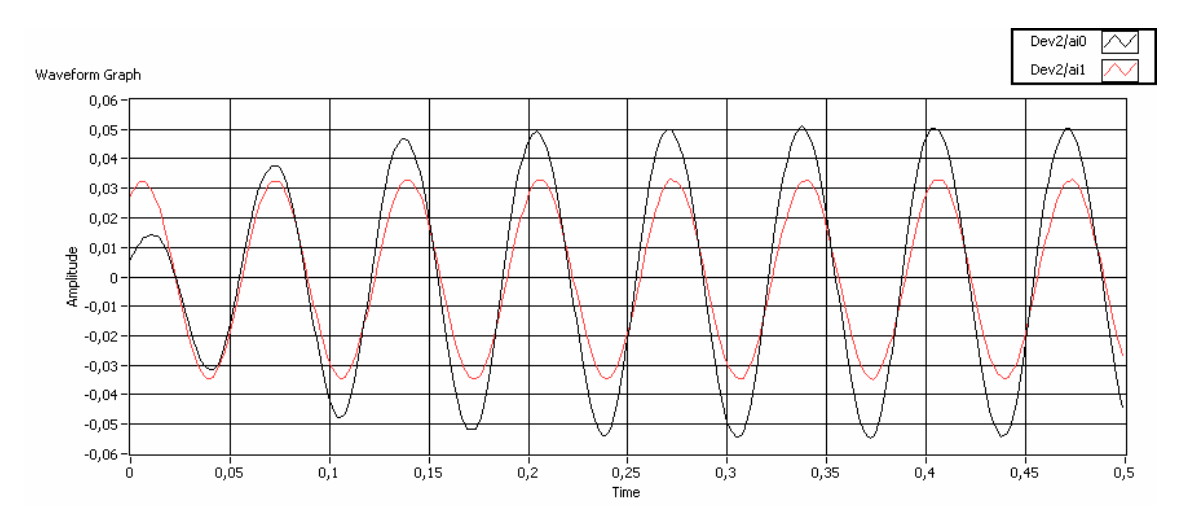

Obrázek 46: Rezonanční pohybové zařízení, sinus, 15 Hz. Fázový posun je blízký 0°.

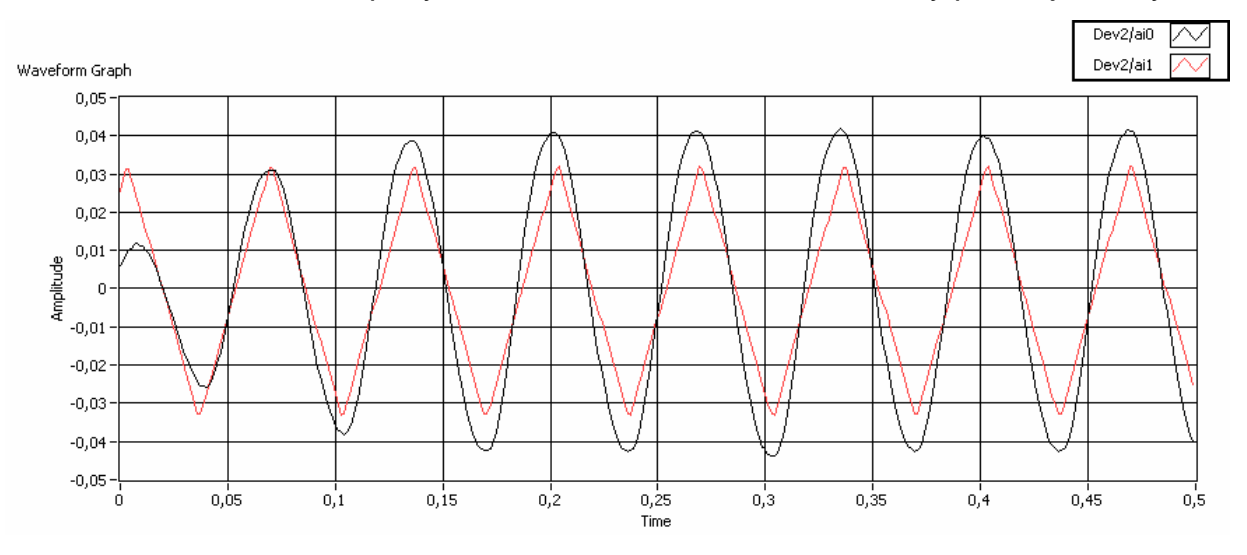

Obrázek 47: Rezonanční pohybové zařízení, trojúhelník, 15 Hz. Fázový posun je

blízký 0°.

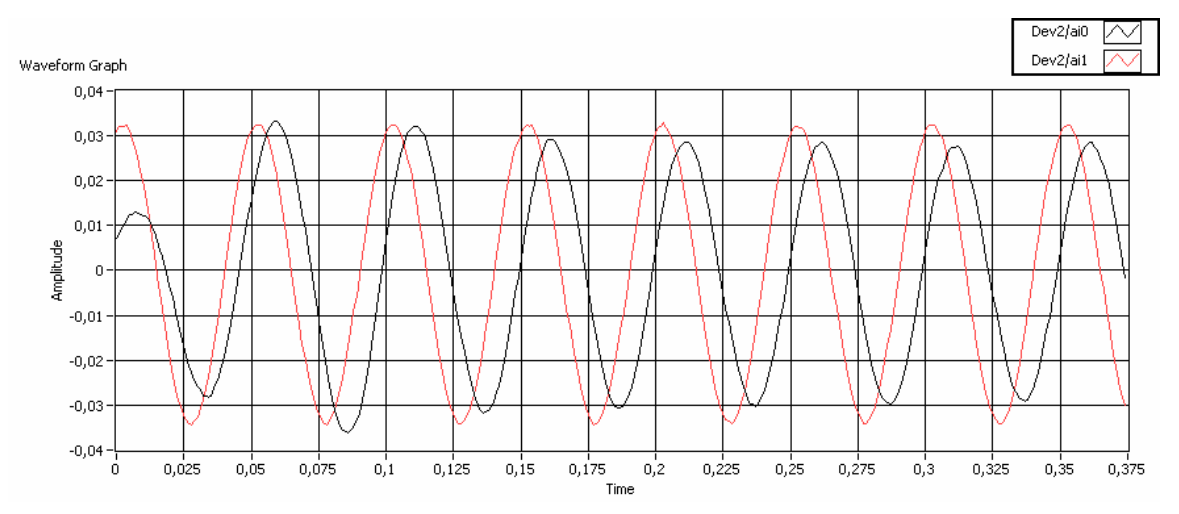

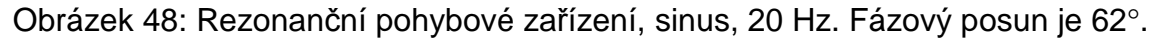

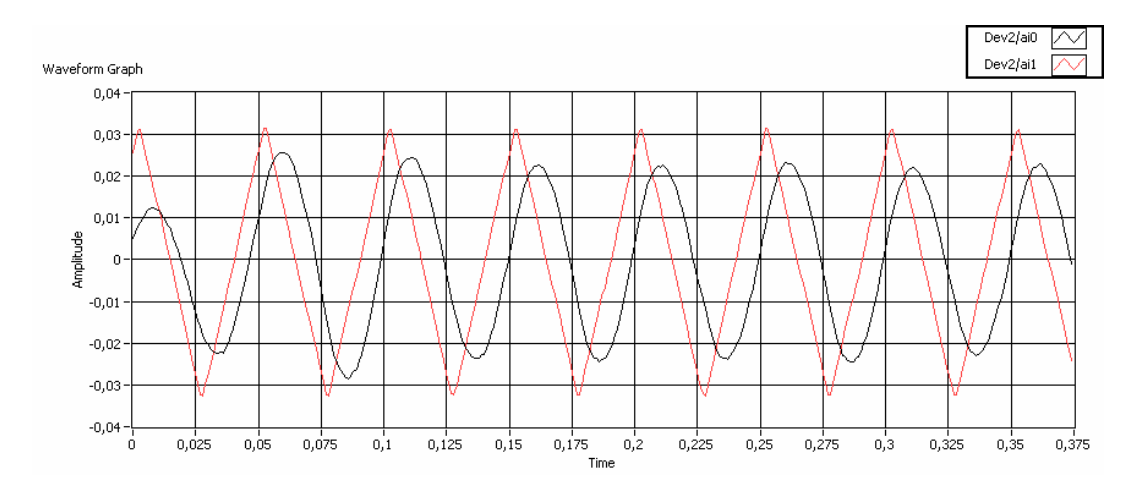

Obrázek 49: Rezonanční pohybové zařízení, trojúhelník, 20 Hz. Fázový posun je 62°.

Na fázový posun měla vliv pouze frekvence. Tvar signálu neměl na fázový posun vliv.

Následně byla změřena frekvenční přenosová charakteristika a sestavena charakteristická rovnice (vykopírováno z čelního panelu):

```
\frac{1,51241E\cdot 102s^2}{1,51241E\cdot 102s^2}+7,73189E\cdot 96s^2+6,77949E\cdot 99s^2+2,8489E\cdot 85s^2+5,98151E\cdot 80s^2+1,86526E\cdot 75s^2+1,34011E\cdot 70s^1^3+2,87365E\cdot 66s^1+1,0608E\cdot 61s^1^2+1,72829E\cdot 57s^16+3,46669E\cdot 53s^15+1,1060\frac{1}{1,75949E-100s^2 + 1,72002E-93s^2 + 8,41786E-88s^2 + 3,29844E-83s^2 + 7,1781E-78s^2 + 1,77261E-73s^2 + 1,46906E-68s^1 + 2,30491E-64s^18 + 1,07124E-59s^1 + 1,17539E-55s^16 + 3,10697E-51s^15 + 1,10697E-51s^2 + 1,10697E-51s^2 + 1,10\frac{4,49061E-495^{14} + 5,65952E-455^{13} + 5,66135E-415^{12} + 5,0202E-375^{11} + 3,74279E-335^{10} + 2,4611E-295^3 + 1,31475E-255^8 + 6,45332E-225^7 + 2,33028E-185^6 + 8,33871E-155^5 + 1,78028E-115^4 + 2,6322E-245^4 + 4,279E-255^3 + 1,14\frac{4,16931E-8s^3+3,23331E-5s^2+0,00840681s+0,0304633}{4,16931E-8s^3+0,00840681s+0,0304633}.4,6959E-7s<sup>3</sup> + 0,000138814s<sup>2</sup> + 0,00763751s + 1
```
Tato rovnice byla vložena do programu pro vykreslení frekvenčních charakteristik ze zadané přenosové rovnice a byly vygenerovány simulované odezvy na měřicí signál, zobrazené na obrázcích 50-55.

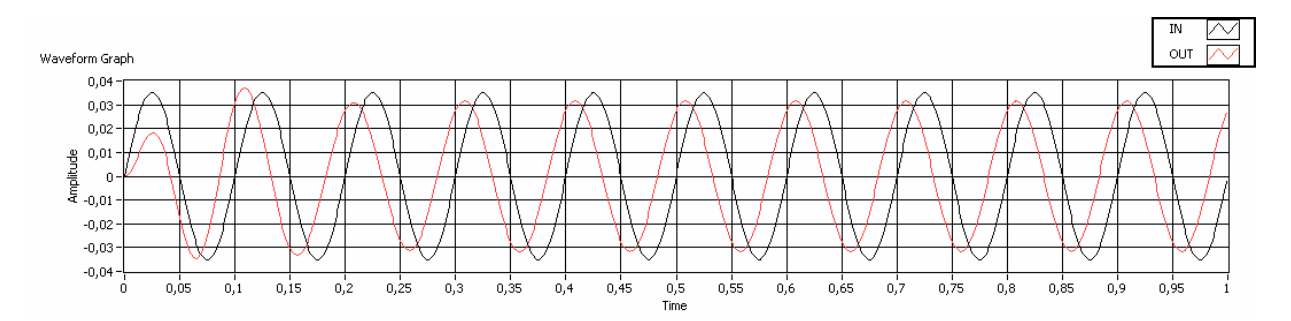

Obrázek 50: Rezonanční pohybové zařízení, sinus, 10 Hz. Fázový posun je -60°.

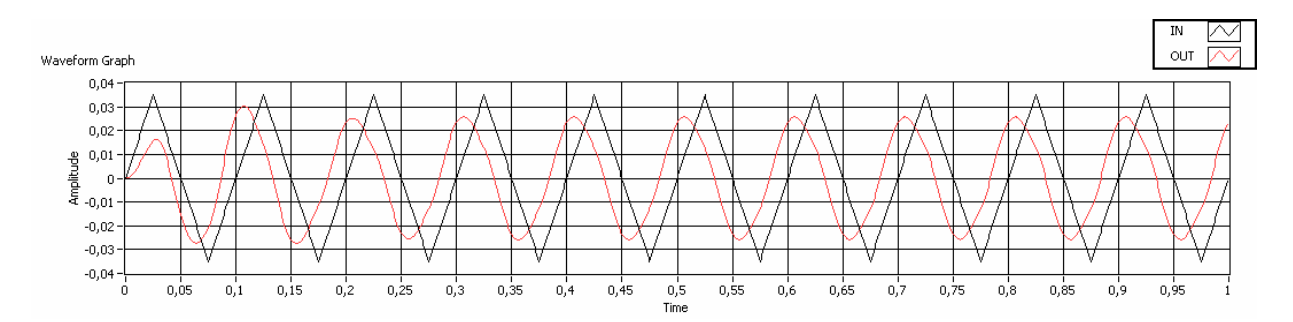

Obrázek 51: Rezonanční pohybové zařízení, trojúhelník, 10 Hz. Fázový posun je -

60°.

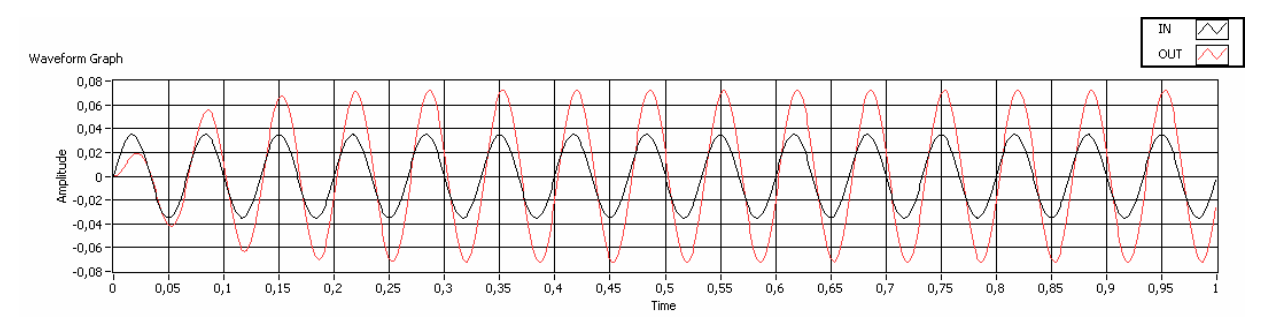

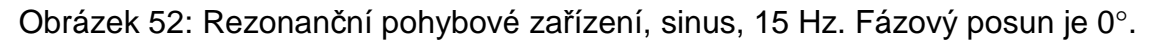

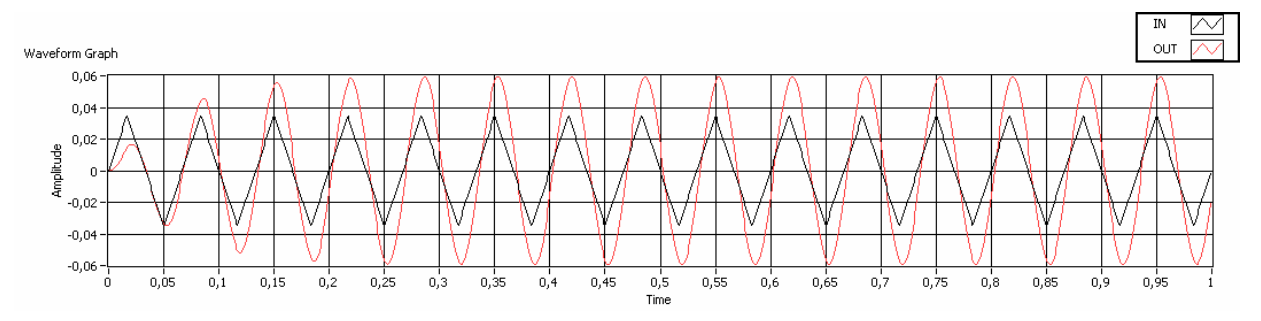

Obrázek 53: Rezonanční pohybové zařízení, trojúhelník, 15 Hz. Fázový posun je 0°.

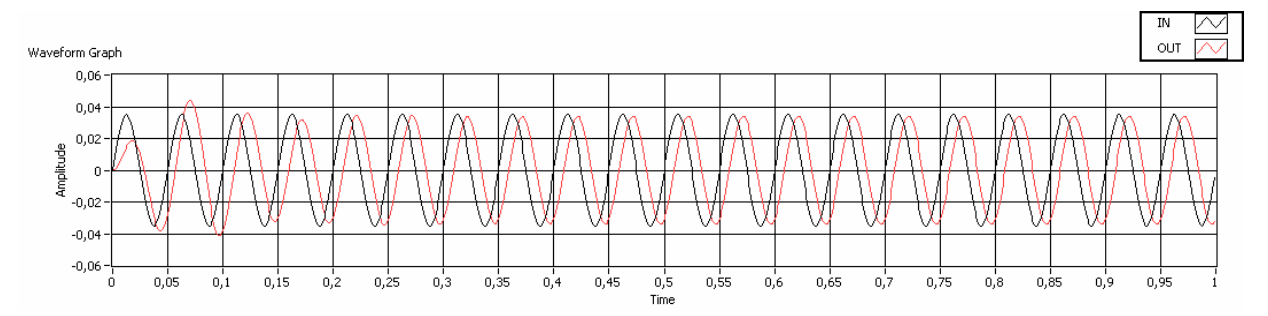

Obrázek 54: Rezonanční pohybové zařízení, sinus, 20 Hz. Fázový posun je 65°.

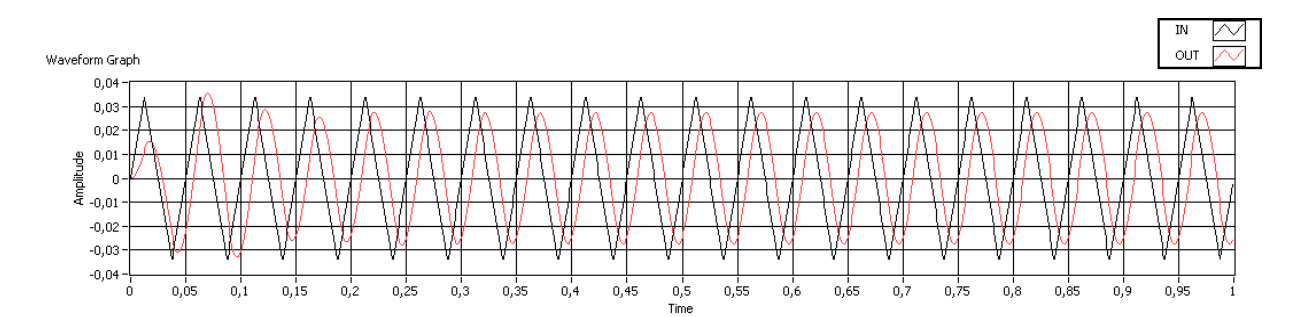

Obrázek 55: Rezonanční pohybové zařízení, trojúhelník, 20 Hz. Fázový posun je 65°.

Z obrázků 44-55 je patrné, že fázový rozdíl simulovaného průběhu se od měřeného průběhu při 10 Hz liší o 7° a při 20 Hz o 3°. Tvar amplitud vstupního a výstupního signálu při simulaci odpovídá tvarům amplitud při reálném měření, avšak velikost amplitud vstupního a výstupního signálu při simulaci odpovídá poměrům velikostí amplitud při reálném měření pouze na frekvenci 15 Hz a více. Při simulaci na 10 Hz je simulovaná hodnota napětí na měřicí cívce vyšší než při reálném měření.

### **8.3. Rezonanční pohybové zařízení starého typu**

Rezonanční frekvence tohoto zařízení je 15 Hz.

Byly změřeny charakteristiky při 10 Hz, 15 Hz a 20 Hz, které jsou zobrazeny na obrázcích 56-61.

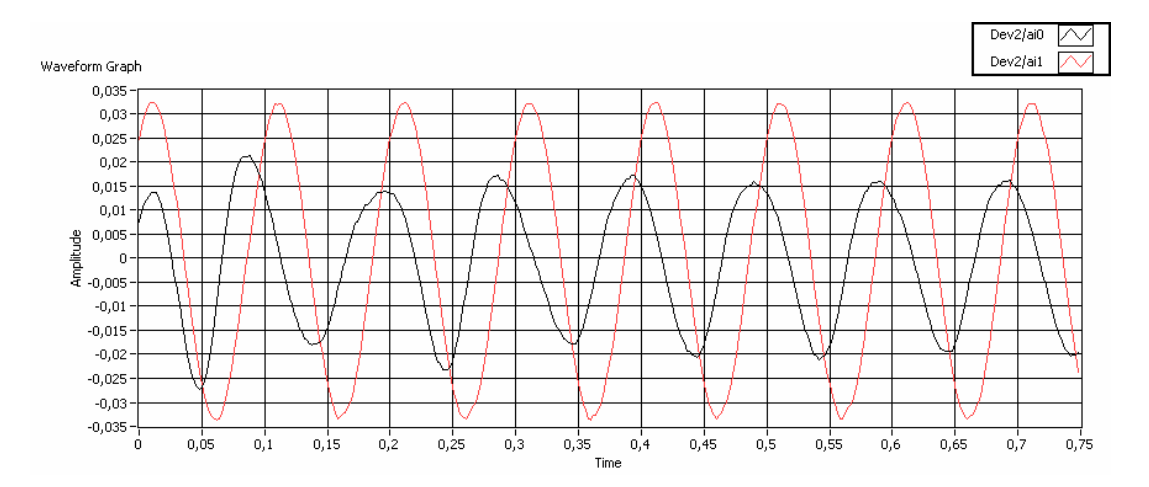

Obrázek 56: Rezonanční pohybové zařízení starého typu, sinus, 10 Hz. Fázový posun je -72°.

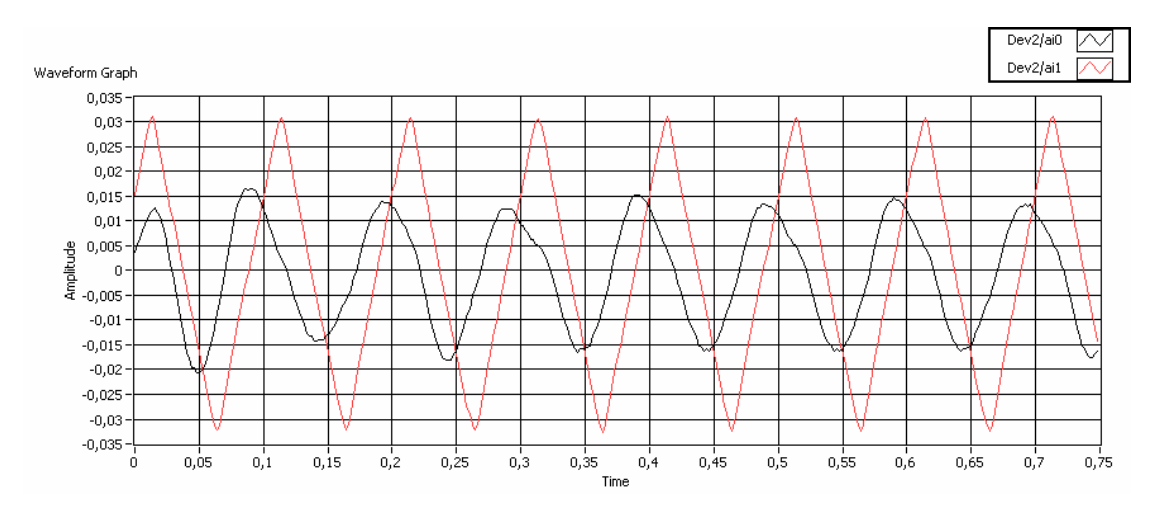

Obrázek 57: Rezonanční pohybové zařízení starého typu, trojúhelník, 10 Hz. Fázový

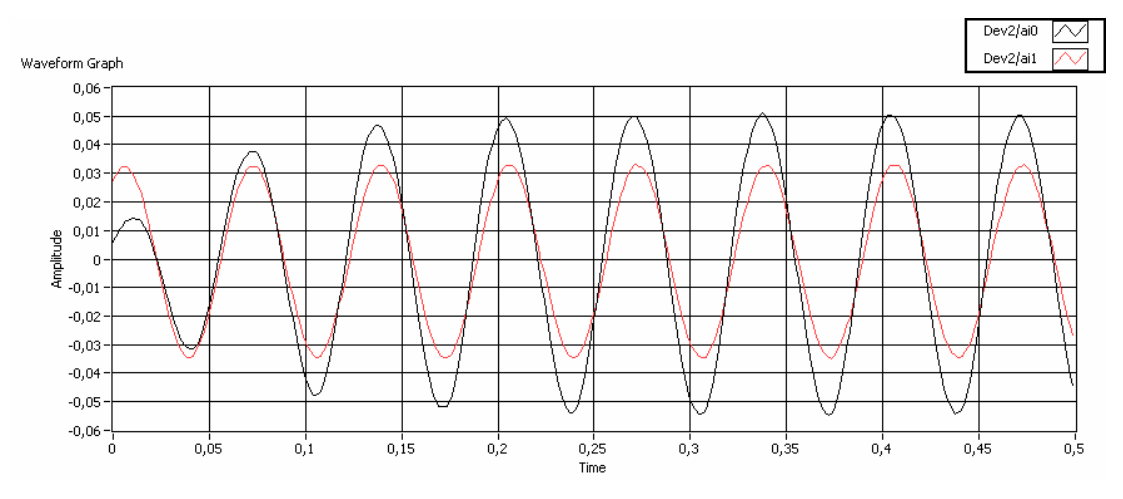

posun je -72°.

Obrázek 58: Rezonanční pohybové zařízení starého typu, sinus, 15 Hz. Fázový

posun je blízký 0°.

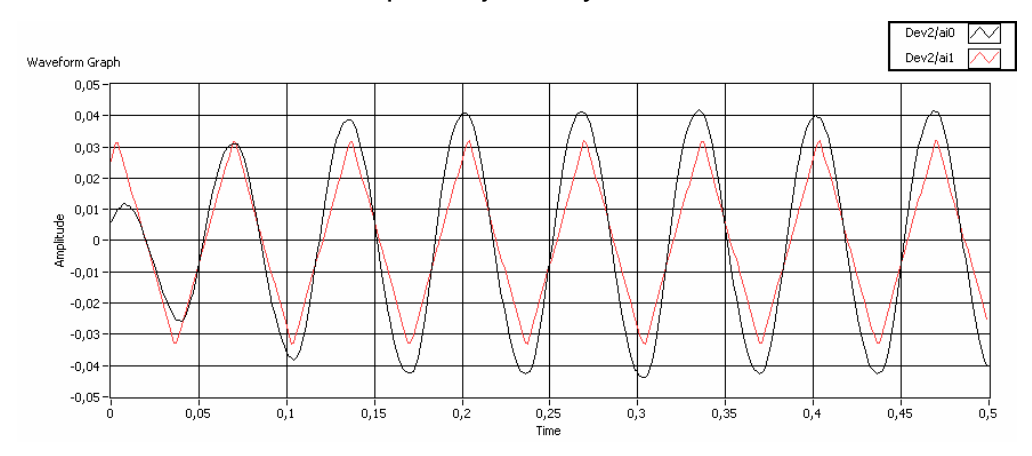

Obrázek 59: Rezonanční pohybové zařízení starého typu, trojúhelník, 15 Hz. Fázový posun je blízký 0°.

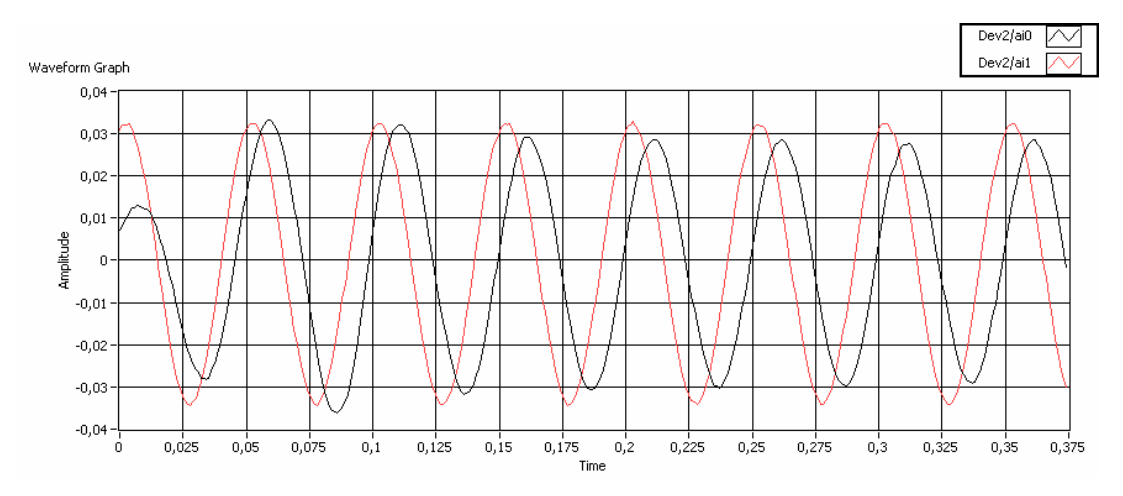

Obrázek 60: Rezonanční pohybové zařízení starého typu, sinus, 20 Hz. Fázový

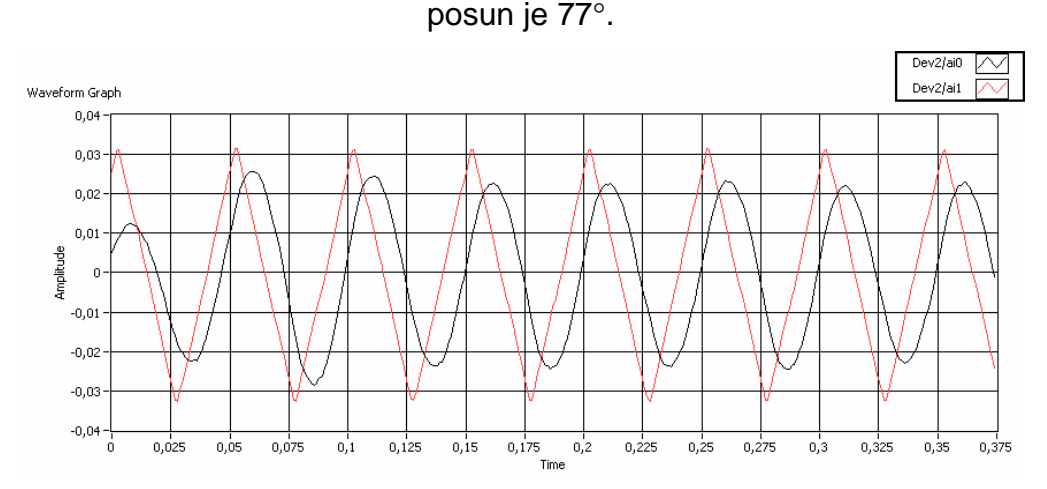

Obrázek 61: Rezonanční pohybové zařízení starého typu, trojúhelník, 20 Hz. Fázový posun je 77°.

Na fázový posun měla vliv pouze frekvence. Tvar signálu neměl na fázový posun vliv.

Následně byla změřena frekvenční přenosová charakteristika a sestavena charakteristická rovnice (vykopírováno z čelního panelu):

 $-1,74357E-92s^2+1,59197E-85s^2+1,42844E-80s^2+1,61412E-75s^2+9,94306E-71s^2+3,91782E-66s^2+9,23452E-62s^1+2,1467E-57s^{18}$  $+3.37103F-53s$  $\pm$  4.82909F-49  $2,29565E\cdot90^{25} + 1,13497E\cdot83s^{24} + 5,01664E\cdot79s^{23} + 9,0796E\cdot74s^{22} + 3,02229E\cdot69s^{21} + 1,27375E\cdot64s^{20} + 2,2674E\cdot60s^{19} + 5,88165E\cdot56s^{18} + 6,78106E\cdot52s^{17} + 1,19589E\cdot47s^{10}$  $\frac{5,82791E\cdot455}{5} + \frac{15}{2}15231E\cdot415^{4} + 4,94462E\cdot375^{13} + 2,63995E\cdot335^{12} + 1,98581E\cdot295^{11} + 6,05647E\cdot265^{10} + 3,50306E\cdot225^{9} + 5,2884E\cdot198^{8} + 2,16061E\cdot155^{7} + 1,09203E\cdot125^{6} + 1,09203E\cdot125^{10} + 1,09203E\cdot$  $\frac{9,58888E-445^{15}+1,16113E-395^{14}+6,37114E-365^{13}+5,2583E-325^{12}+1,77246E-285^{11}+9,93447E-255^{10}+1,87389E-21s^9+6,37703E-18s^8+5,79693E-15s^7+1,16285E-12s^6+1,16285E-12s^8+1,16285E-12s^9+1,16285E-12s^9+1,16285E-12$  $\frac{2,70744E\text{-}10s}{5} + 5,36454E\text{-}8s\text{-}4 + 6,95921E\text{-}6s\text{-}3 + 0,000628617s\text{-}2 + 0,0283515s\text{-}0,0392151$  $3,54469E-10s<sup>5</sup> + 4,37189E-8s<sup>4</sup> + 6,38318E-6s<sup>3</sup> + 0,000475261s<sup>2</sup> + 0,031417s + 1$ 

Tato rovnice byla vložena do programu pro vykreslení frekvenčních charakteristik ze zadané přenosové rovnice a byly vygenerovány simulované odezvy na měřicí signál, zobrazené na obrázcích 62-67.

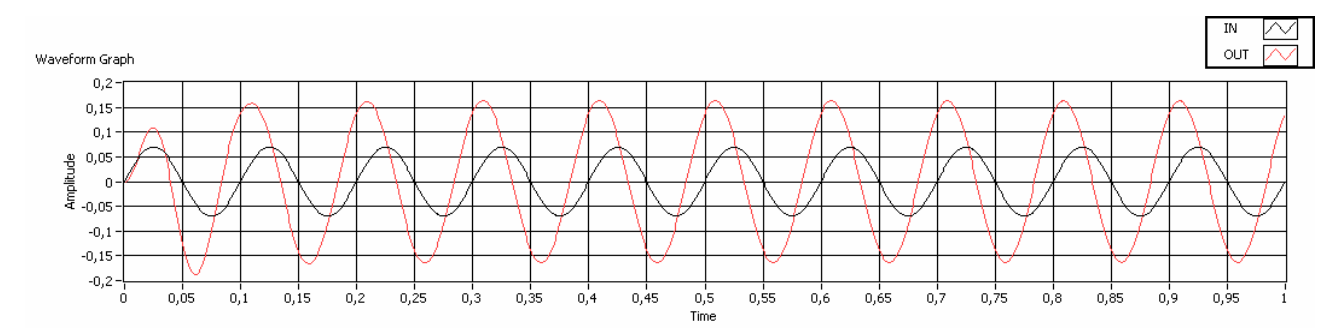

Obrázek 62: Rezonanční pohybové zařízení starého typu, sinus, 10 Hz. Fázový

posun je -57°.

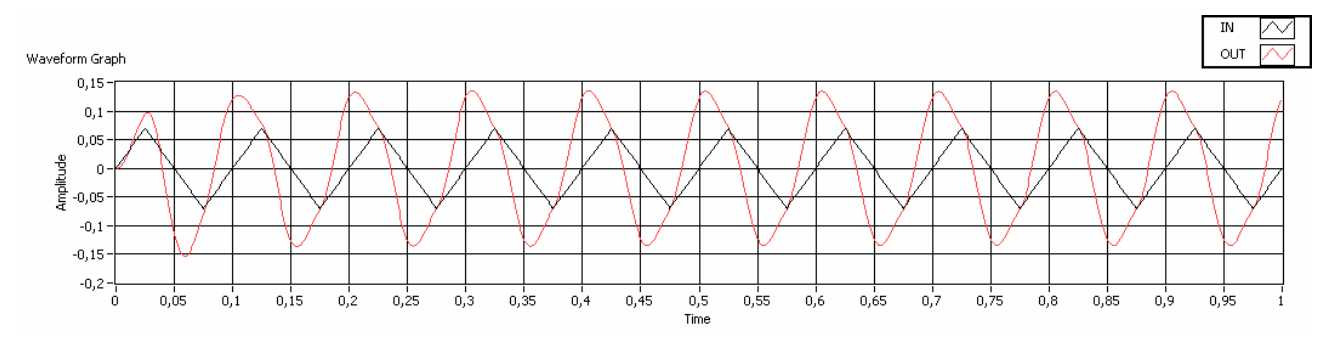

Obrázek 63: Rezonanční pohybové zařízení starého typu, trojúhelník, 10 Hz. Fázový

posun je -57°.

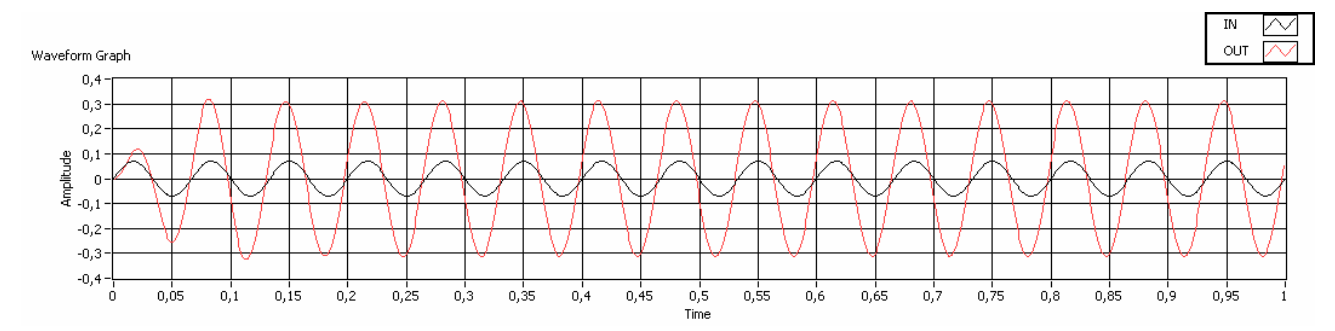

Obrázek 64: Rezonanční pohybové zařízení starého typu, sinus, 15 Hz. Fázový

posun je 0°.

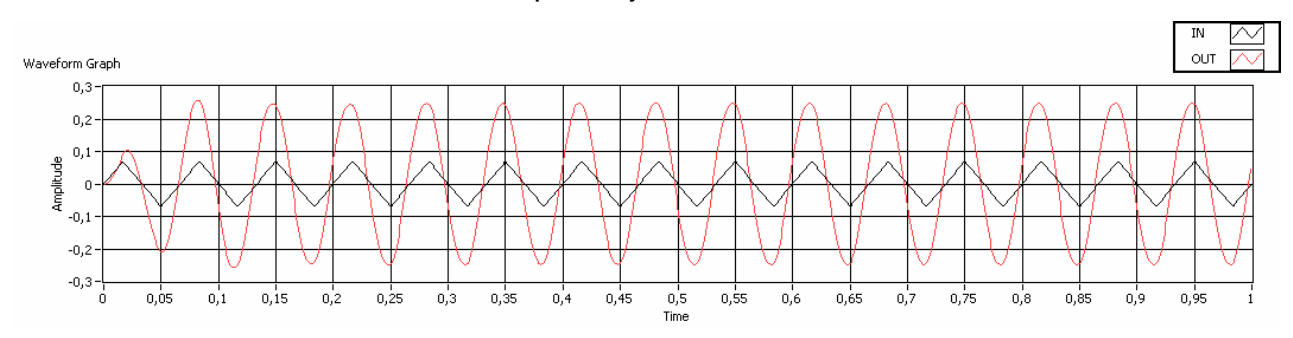

Obrázek 65: Rezonanční pohybové zařízení starého typu, trojúhelník, 15 Hz. Fázový posun je 0°.

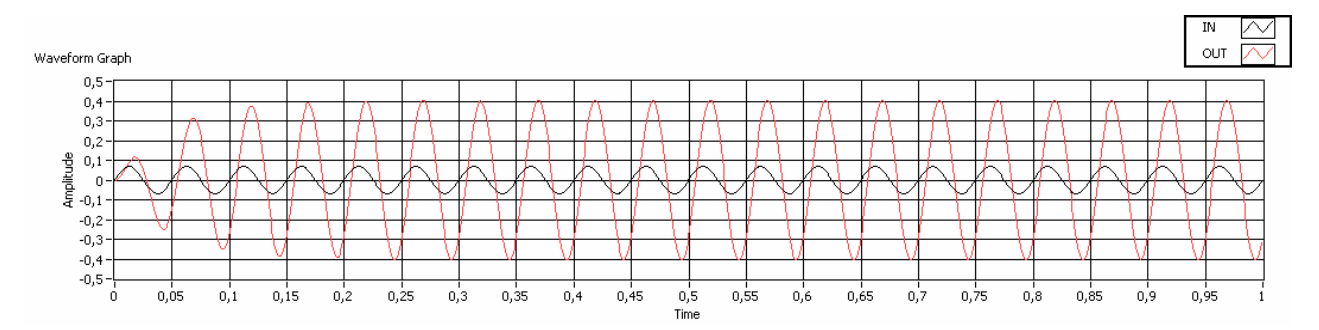

Obrázek 66: Rezonanční pohybové zařízení starého typu, sinus, 20 Hz. Fázový

posun je 46°.

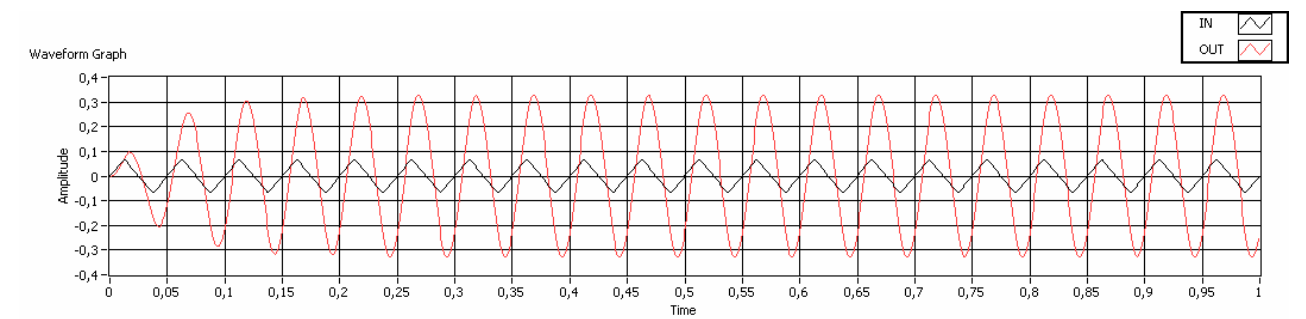

Obrázek 67: Rezonanční pohybové zařízení starého typu, trojúhelník, 20 Hz. Fázový posun je 46°.

Z obrázků 56-67 je patrné, že fázový rozdíl simulovaného průběhu se od měřeného průběhu při 10 Hz liší o 15° a při 20 Hz o 31°. Tvar amplitud vstupního a výstupního signálu při simulaci sice odpovídá tvarům amplitud při reálném měření, avšak velikost amplitud vstupního a výstupního signálu při simulaci neodpovídá poměrům velikostí amplitud při reálném měření ani v jednom případě. Odezva na měřicí cívce ve všech případech vychází neúměrně vysoká. Nejvýrazněji lze tuto chybu pozorovat na 20 Hz, kdy namísto zeslabení odezvy simulovaný systém odezvu trojnásobně zesílí oproti řídicímu signálu, což je naprosto chybné již na první pohled.

Tento nepoměr amplitud bude pravděpodobně způsoben přílišnou složitostí konkrétní mechanické soustavy. Tento problém by se dal vyřešit zvýšením vzorkovací frekvence a zvýšením počtů členů v charakteristické rovnici, což však při praktickém pokusu na běžném PC s 2GB RAM vedlo k zahlcení paměti a pádu programu. Pro úspěšné vyřešení by bylo pravděpodobně nutné zvýšit velikost paměti RAM nebo použít operační systém, který efektivněji hospodaří s pamětí (Linux?).

# **8. Závěr**

Programový doplněk System Identification Toolkit je praktický, jelikož obsahuje funkce pro přímou analýzu přenosových charakteristik bez nutnosti vytvářet si vlastní podprogramy. Práce byla demonstrována na třech typech pohybových zařízení pro Mössbauerovu spektrometrii.

Z výsledků je patrné, že vytvořené charakteristické rovnice v sobě obsahují informace o analyzovaných reálných systémech, jelikož simulované průběhy funkcí a odezev mají stejný tvar jako u reálných měření.

Lze tedy říci, že výstupy uváděné v práci lze přenést do praxe při návrhu pohybových zařízení a jejich optimalizaci.

Zdrojové kódy vytvořených programů jsou přístupné na přiloženém CD.

#### **Použitá literatura**

- 1. V. Janák: Měření frekvenčních charakteristik lineárních pohybových zařízení (2010) - bakalářská práce
- 2. www.ni.com/labview
- 3. J. Vlach, M. Vlach, J. Havlíček, V. Vlachová: Začínáme s LabVIEW (2008)
- 4. J. Pechoušek: Základy programování v LabVIEW (2004), ISBN 80-244-0800-7
- 5. Nápověda k programovacímu prostředí LabVIEW
- 6. http://sine.ni.com/ds/app/doc/p/id/ds-10/lang/en
- 7. M. Mašláň: Mössbauerova spektroskopie, Olomouc, 1992.
- 8. M. Mašláň, D. Žák: Constant acceleration Mossbauer drive, Acta universitatis palackianae olomoucensis, facultas rerum naturalium, physica XXXI, **vol. 106**, (1992)
- 9. V.A. Evdokimov, M. Mashlan, D. Zak, A.A. Fyodorov, A.L. Kholmetskii, O.V. Misevich: Mini and micro transducers for Mossbauer spectroscopy, Nuclear Instruments and Methods in Physics Research **B 95** (1995) 278-289
- 10. D. Sr. P. Bunbury: The design of apparatus for the measurement of Mossbauer spectra (1966), University of Manchester
- 11. M. Mashlan, A. Kholmetskii, V. Yevdokimov, J. Pechousek, O. Verich, R. Zboril, R. Tsonchev: Mossbauer spectrometer with resonant detector, Nuclear Instruments and Methods in Physics Research **B 243** (2006) 241-246
- 12. M. Mashlan, V. Yevdokimov, J. Pechousek, R. Zboril and A. Kholmetskii: Mossbauer spectrometer with Novel Moving System and Resonant Detection of Gamma Rays , Hyperfine Interactions (2004) 15-19.
- 13. P. E. Clark, A. W. Nichol, J. S. Carlow: A precision velocity generator suitable for Mossbauer experiments (1967) Department of Physics, University of Exeter
- 14. V. A. Evdokimov, Yu. G. Kononov: Electrodynamic drive for Mossbauer spectrometer (1984), Belorussian State University, Minsk
- 15. Milan Seberini: diskuze s Dr. Pechouškem
- 16. J. Pechousek, R. Prochazka, J. Cuda, J. Frydrych and D. Jancik: Investigation of the Mössbauer spectrum quality as a dependence on the frequency of the velocity signal, Centre for Nanomaterial Research, Faculty of Science, Palacky University, Slechtitelu 11,783 71, Olomouc, Czech Republic.